**Escuela Agrícola Panamericana, Zamorano Departamento de Ciencia y Producción Agropecuaria Ingeniería Agronómica**

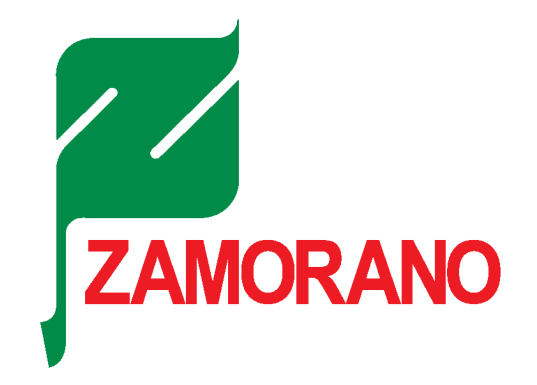

Proyecto Especial de Graduación

**Implementación del sistema Centro de Operaciones™ y Monitor de Siembra**

**SeedStar**® **de John Deere® en la Universidad Zamorano**

Estudiante Herman Jeziel Muñoz Mendoza Asesores José Adrián Ordoñez, Mtr. Allan Martinez, Ing.

Honduras, julio 2022

# **Autoridades**

# **TANYA MÜLLER GARCÍA**

Rectora

# **ANA M. MAIER ACOSTA**

Vicepresidenta y Decana Académica

# **CELIA ODILA TREJO RAMOS**

Directora Ciencia y Producción Agropecuaria

# **HUGO ZAVALA MEMBREÑO**

Secretario General

# Contenido

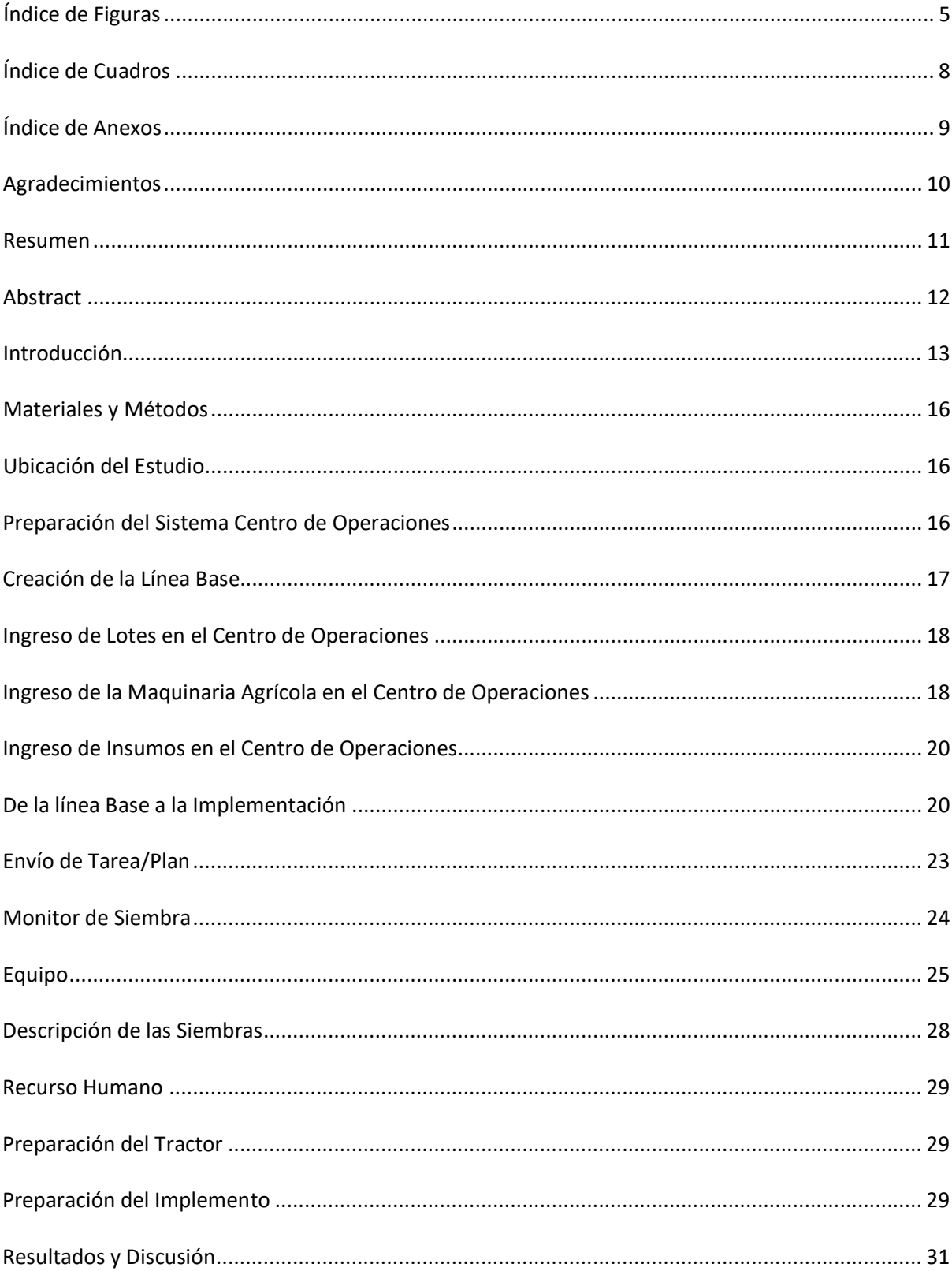

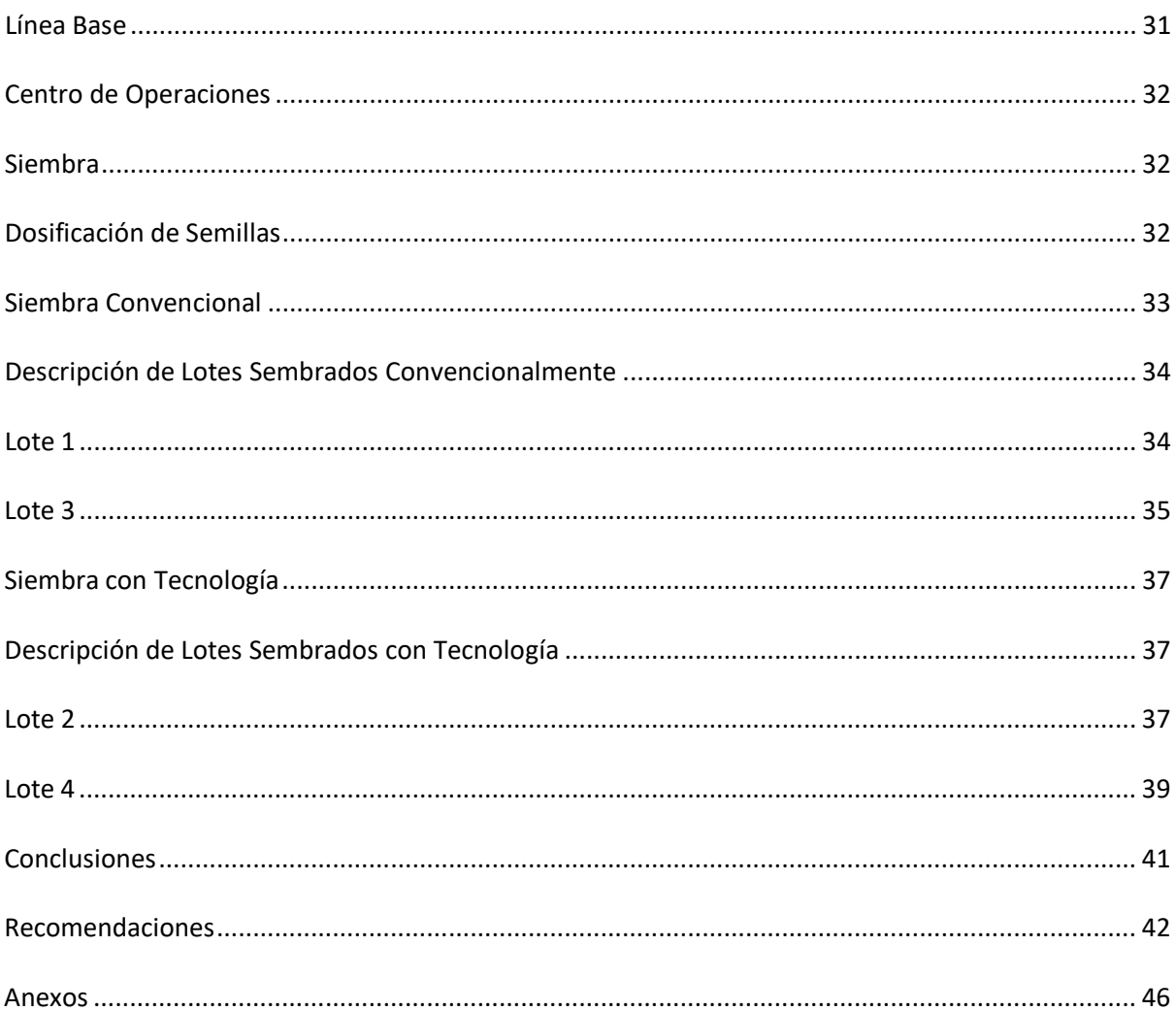

# **Índice de Figuras**

<span id="page-4-0"></span>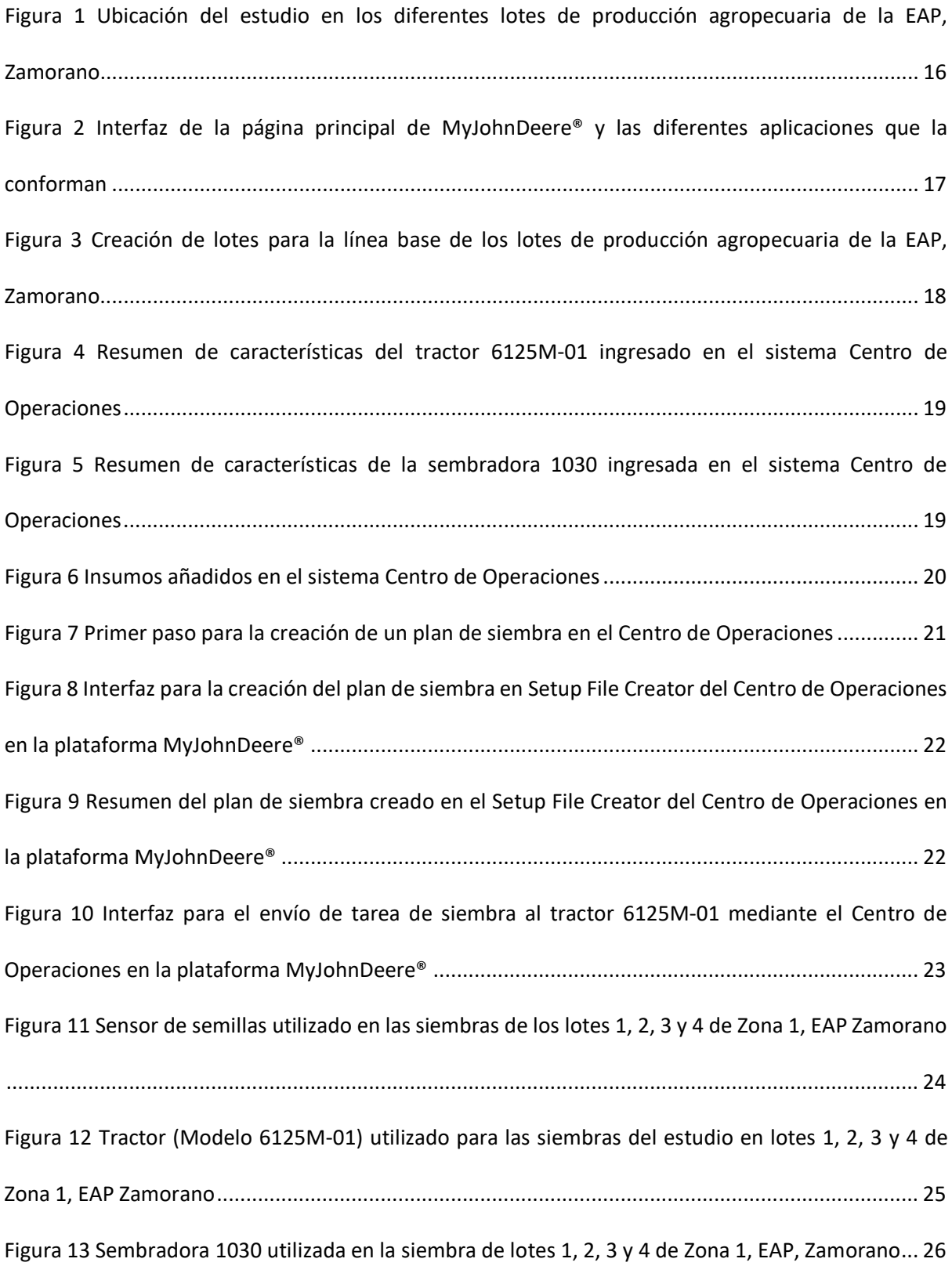

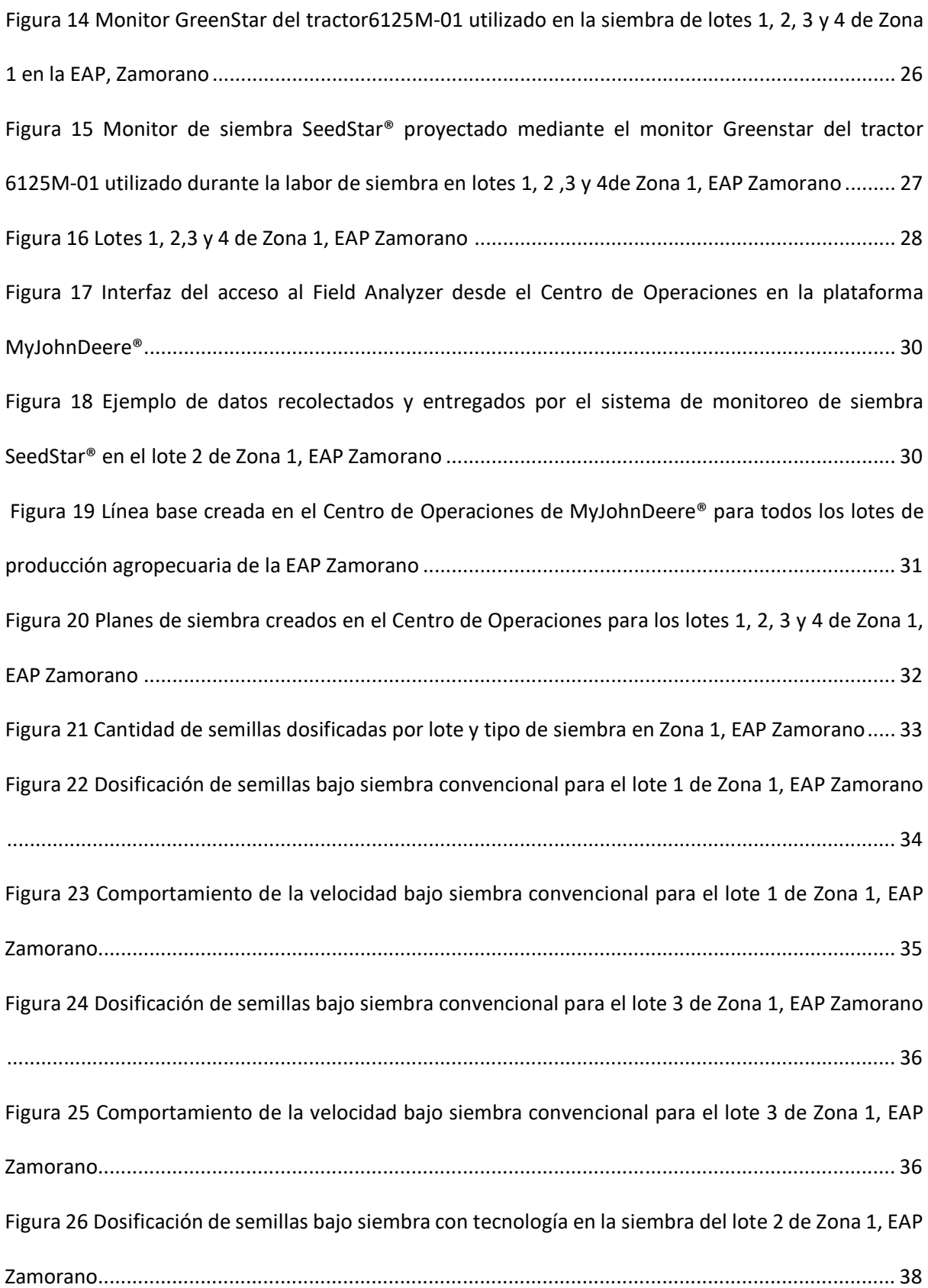

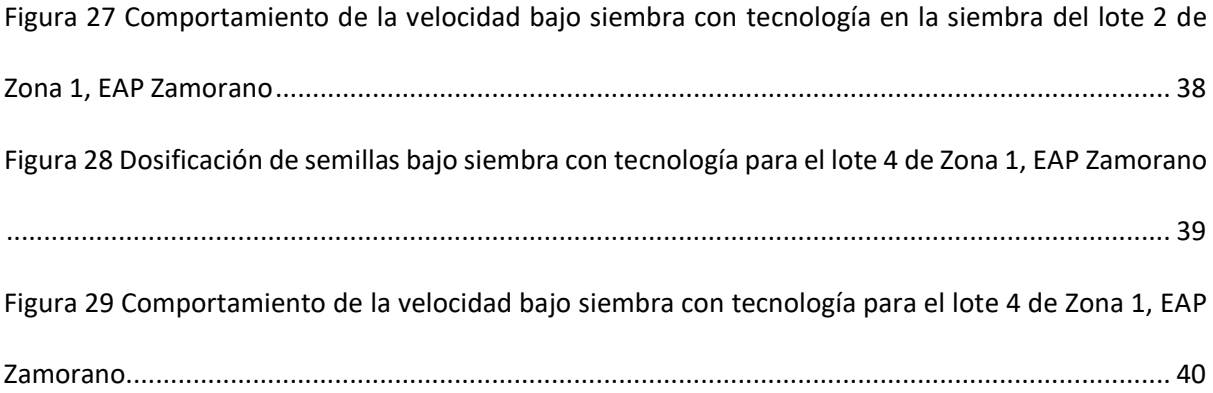

# **Índice de Cuadros**

<span id="page-7-0"></span>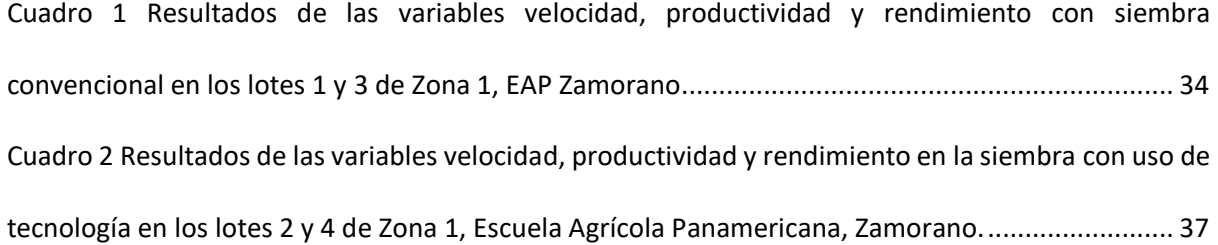

# **Índice de Anexos**

<span id="page-8-0"></span>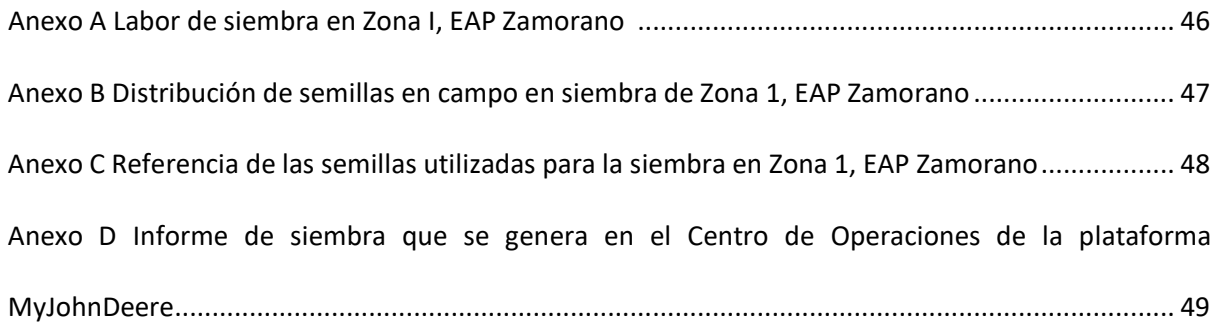

# **Agradecimientos**

<span id="page-9-0"></span>Agradezco de manera especial a Dios por la salud, sabiduría y por brindarme la oportunidad de ser parte de esta prestigiosa universidad que con orgullo puedo llamarla mi alma mater. A mi familia por ser mi motor y ejemplo para seguir. A mis asesores por el apoyo constante durante este proceso y por ser parte fundamental de este proyecto, por su valioso tiempo invertido y por brindarme las herramientas necesarias para poder llevar a cabo este estudio.

#### **Resumen**

<span id="page-10-0"></span>Una manera viable de combatir la creciente demanda de alimentos en el mundo es la introducción de tecnología en la agricultura. John Deere ha hecho un aporte importante con la creación del Centro de Operaciones y el monitor de siembra SeedStar, los cuales ofrecen soluciones precisas para un mejor aprovechamiento de espacio e insumos. Los objetivos fueron crear la línea base de la Escuela Agrícola Panamericana, Zamorano en el sistema Centro de Operaciones e implementar esta tecnología por primera vez en campo, específicamente en la siembra de cuatro lotes de producción de semilla de maíz. El Centro de Operaciones trabajó en conjunto con el monitor de siembra SeedStar con el fin de implementar dichas tecnologías y hacer una recolección de datos de las siembras convencionales y con el uso de la tecnología para posteriormente utilizar estadística descriptiva en los lotes sembrados y hacer comparación entre ellos. Las siembras convencionales se basaron en sembrar sin intervención tecnológica y lassiembras con tecnología se basaron en sembrar tomando en consideración decisiones hechas en base a los datos recolectados de las siembras convencionales. Se logró la creación de la línea base y se realizó la implementación de las tecnologías en siembras, las cuales mostraron una rebaja en la dosificación de semillas en comparación a las siembras sin intervención tecnológica.

*Palabras clave*: Agricultura de precisión, dosificación, sembradora.

#### **Abstract**

<span id="page-11-0"></span>One viable way to combat the growing demand for food in the world is the introduction of technology in agriculture. John Deere has made an important contribution with the creation of the Operations Center and the SeedStar® planting monitor, which offers accurate solutions for better use of space and inputs. The objectives were to create the baseline for the Pan-American Agricultural School, Zamorano in the Operations Center system and to implement this technology for the first time in the field, specifically in the planting of four corn seed production lots. The Operations Center worked in conjunction with the SeedStar® planting monitor to implement these technologies and collect data from both, the conventional plantings and the technology plantings to subsequently use descriptive statistics on the planted lots and make comparisons between them. The conventional sowings were based on sowing without technological intervention and the sowings with technology were based on sowing taking into consideration decisions made based on the data collected from the conventional sowings. The baseline was created, and the technologies were implemented in sowings, which showed a reduction in seed dosage compared to sowings without technological intervention.

Keywords: Precision agriculture, dosage, planter.

## **Introducción**

<span id="page-12-0"></span>Durante los últimos años el sector agrícola ha experimentado una clara transformación de la mano de las nuevas tecnologías implementadas en la maquinaria agrícola. El mundo agrícola está dirigiéndose hacia un sector donde el aprovechamiento de espacio será vital y el uso de tecnología aumentará , apoyada en técnicos y profesionales capaces de obtener beneficio de esta (García 2019). Analizando la evolución histórica, hemos pasado de la agricultura 1.0 a la agricultura 4.0, un cambio importante dado a que la agricultura 4.0 integra diferentes innovaciones que engloban la agricultura de precisión, Internet de las Cosas (IdC) y macrodatos con el fin de lograr una mayor eficiencia en la producción (Valle 2020). La agricultura de precisión es la aplicación de tecnologías en explotaciones agrícolas las cuales involucran el uso de sistemas de posicionamiento global (GPS) y otros medios electrónicos para obtener datos del cultivo, siembras, aplicaciones, cosechas, entre otros. El propósito de la agricultura de precisión es lograr aplicar la cantidad de insumos en el momento adecuado y lugar exacto, todo esto para generar un manejo óptimo de grandes extensiones (García 2015). Por otro lado, el IdC y macrodatos trabajan en conjunto, siendo el IdC encargado de conectar elementos físicos al internet (Kiritsis 2010). En estos se realiza una recolección de datos los cuales se convertirán en macrodatos o big data la cual se define como una recolección masiva de datos que posteriormente serán analizados. Los macrodatos son enviados a través de redes inalámbricas con una intervención humana mínima (Fernández 2020).

Muchas empresas se dedican a crear e implementar este tipo de tecnologías precisas para facilitar las actividades de los pequeños y grandes productores. La empresa John Deere tuvo la iniciativa de crear una variedad de tecnologías que facilitarán y optimizarán el trabajo de campo de las cuales destacan el portal MyJohnDeere® y monitor de siembra SeedStar®. Ambas tecnologías tienen como objetivo ayudar a mejorar la logística de una explotación, siendo esta extensiva o intensiva, tomar decisiones agronómicas y sacar el máximo provecho de la maquinaria. El monitor de siembra SeedStar® ayuda a conocer a fondo el estado y funcionamiento de la sembradora en campo a parte de entregar datos precisos de la cantidad de semillas sembradas por metro lineal, hectárea y lote (John Deere 2012). El monitor SeedStar® es una herramienta cuyo propósito es el facilitar el trabajo de conteo de semillas en un área específica, este cuenta con funciones notables como ser la proporción y espaciado por hilera, fallo de la hilera, nivel de vacío, superficie total y velocidad de tractor haciéndola una herramienta útil en campo (John Deere 2014).

Desde la plataforma MyJohnDeere® se tiene acceso a diversas aplicaciones que contribuyen con información necesaria para gestionar lotes y maquinaria agrícola ligada al sistema. Este portal cuenta con sistemas notables de los cuales se destaca el acceso al Centro de Operaciones (John Deere 2017). Esta tecnología es ofrecida a través del sistema Centro de Operaciones, el cual consiste en gestionar, ver, analizar, archivar y compartir información completa y precisa de un lote en tiempo real una vez el tractor inicie la siembra (John Deere 2017). Este sistema es innovador y a la vez facilita el trabajo ya que cuenta con un acceso remoto al monitor y además ofrece transferencia inalámbrica de datos, lo cual hace la supervisión una tarea sencilla. El Centro de Operaciones es una herramienta útil para los agricultores porque a través de esta pueden administrar datos de siembra y fertilización desde cualquier lugar y momento. Esta aplicación es accesible para el usuario y además compatible con computadoras, celulares y sobre todo la maquinaria agrícola. El sistema Centro de Operaciones tiene la capacidad de hacer monitoreos completos y exactos de la flota de maquinaria agrícola tal como medir la productividad en siembra, medir la distancia recorrida en el lote, velocidad del tractor, cantidad de semillas sembradas por hectárea, estado de implementos del tractor, haciendo el monitoreo de siembra una tarea fácil (Camiones y Motores 2020).

Desde 2021 la unidad de maquinaria agrícola de Zamorano cuenta con la plataforma MyJohndeere ® la cual tiene acceso al sistema llamado Centro de Operaciones y de igual manera cuenta con el monitor de siembra SeedStar®. Las plataformas están integradas en tres tractores agrícolas marca John Deere® uno modelo 6155J y dos 6125M, de igual manera en las sembradoras marca John Deere 1030 y 1750.

Los objetivos de este estudio se enmarcaron en la generación de la línea base de la Escuela Agrícola Panamericana Zamorano en la plataforma Centro de Operaciones además de la implementación y uso del monitor de siembra SeedStar®.

## <span id="page-15-0"></span> **Materiales y Métodos**

## <span id="page-15-1"></span>**Ubicación del Estudio**

La creación de la línea base se llevó a cabo en todos los lotes de producción agropecuaria de la Escuela Agrícola Panamericana, Zamorano, en el valle del río Yeguare, a 32 km de Tegucigalpa, carretera a Danlí, Honduras (Figura 1). Por su parte, la implementación del monitor de siembra SeedStar® se llevó a cabo en la finca Zona 1, EAP Zamorano (Figura 1).

# <span id="page-15-3"></span>**Figura 1**

*Ubicación del estudio en los diferentes lotes de producción agropecuaria de la EAP, Zamorano.*

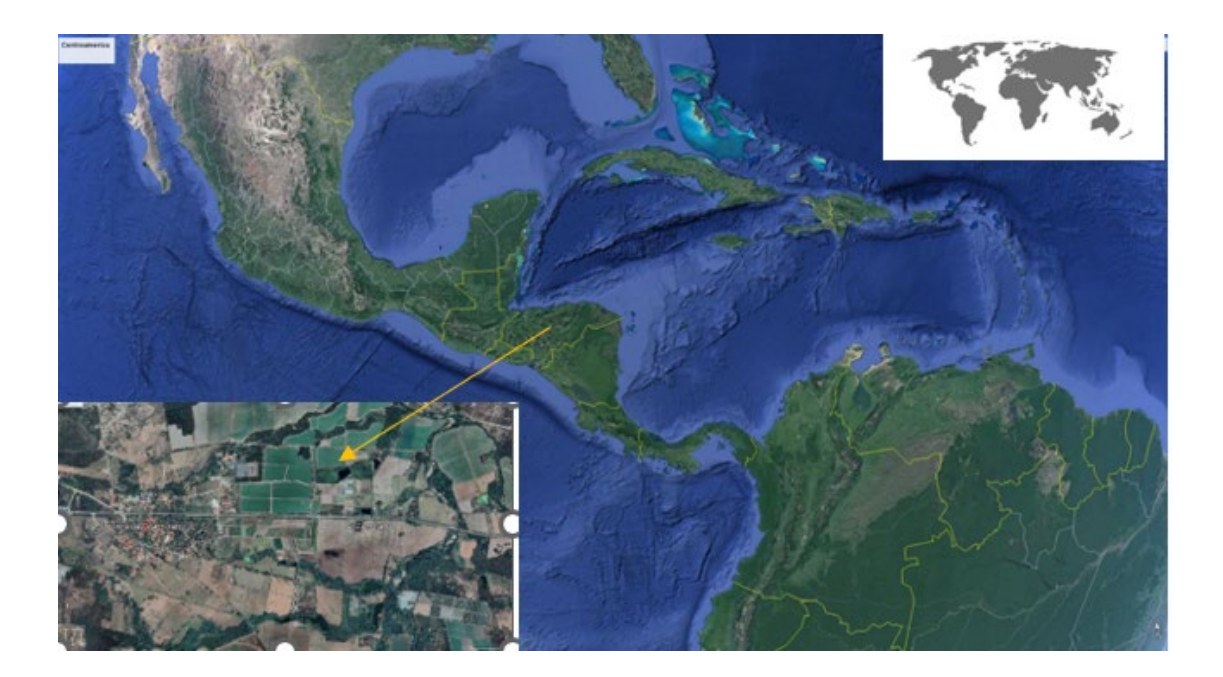

## <span id="page-15-2"></span>**Preparación del Sistema Centro de Operaciones**

Para dar inicio la implementación del Centro de Operaciones y crear la línea base, fue necesario crear un usuario en la plataforma MyJohnDeere® y posteriormente entrar la página web [https://myjohndeere.deere.com](https://myjohndeere.deere.com/) desde el internet (Figura 2). Una vez creado el usuario se tiene acceso a distintas aplicaciones mediante la página web de MyJohnDeere®, sin embargo, para el estudio se utilizó únicamente el Centro de Operaciones, aplicación donde es posible crear la línea base, planes

de siembra y otras actividades, así como el análisis de diversos mapas generados por diferentes equipos.

## <span id="page-16-1"></span>**Figura 2**

*Interfaz de la página principal de MyJohnDeere® y las diferentes aplicaciones que la conforman*

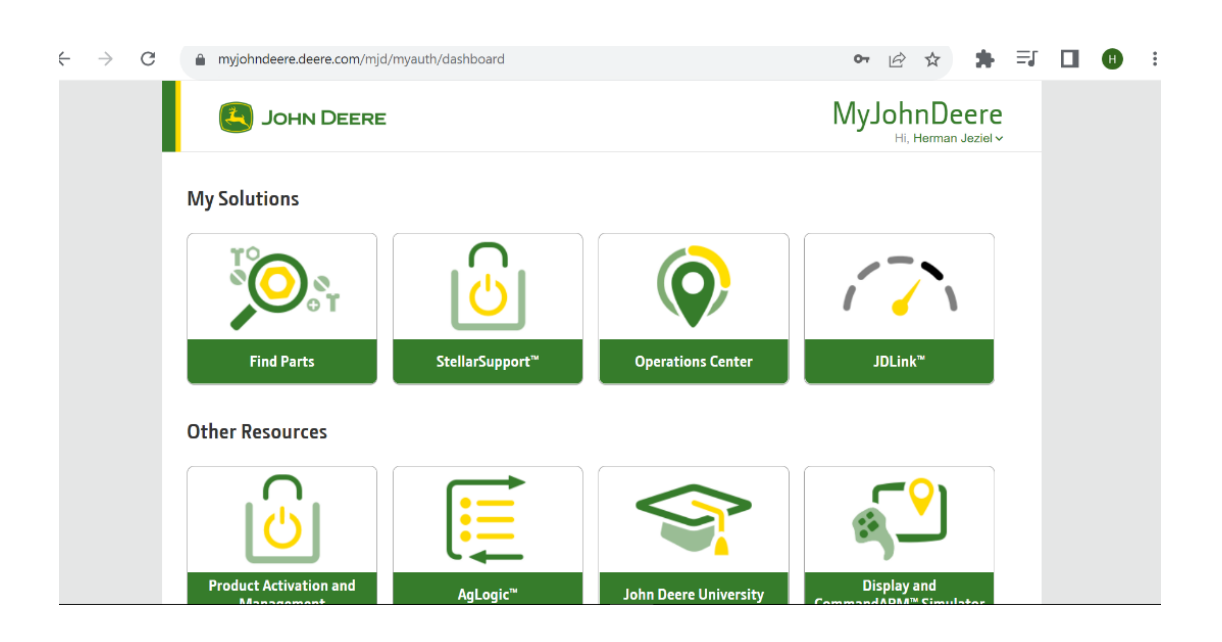

#### <span id="page-16-0"></span>**Creación de la Línea Base**

La elaboración de base de datos se realizó en la plataforma MyJohnDeere®, específicamente en el Centro de Operaciones, el cual no contaba con datos específicos de Zamorano por lo que era necesario que fueran creados. El Centro de Operaciones cuenta con una variedad de herramientas que facilitan su uso e introducción de datos al sistema tales como el planificador de cultivos, planificador de trabajo y productos. La línea base es algo necesario para aprovechar de mejor manera el espacio e insumos de una explotación ya que a través de esta se pueden enviar tareas específicas al tractor como ser preparación de suelo, siembras y aplicaciones de fertilizantes, pesticidas o herbicidas a lotes en específico y sirve también para crear un historial de actividades específicas en cada uno de los lotes de producción.

## <span id="page-17-0"></span>*Ingreso de Lotes en el Centro de Operaciones*

La línea base de los datos de producción se generó tomando como referencia las delimitaciones del mapa llamado ´´Mapas Tierra CPA", el cual contaba con las áreas ya dadas. Para delimitar cada lote, se utilizó el cursor y se unió punto a punto una vez ya establecida el área del lote (Figura 3). Las tareas que sean enviadas como por ejemplo siembras, preparación de suelo, mantenimiento de cultivo y cosechas, llevarán consigo el área de trabajo establecida para lograr un mejor aprovechamiento de espacio, además de esto es posible crear calendarios de siembra anuales de los diferentes lotes de producción.

#### <span id="page-17-2"></span>**Figura 3**

*Creación de lotes para la línea base de los lotes de producción agropecuaria de la EAP, Zamorano*

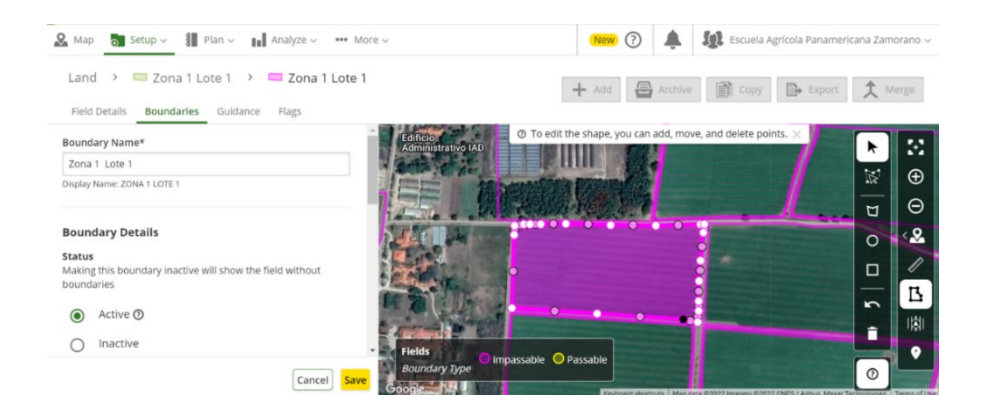

#### <span id="page-17-1"></span>*Ingreso de la Maquinaria Agrícola en el Centro de Operaciones*

Para añadir la maquinaria agrícola en el Centro de Operaciones, fue necesario conocer aspectos generales de los tractores e implementos. Fueron tomadas en cuenta varias características como ser nombre, modelo, marca, horas de trabajo, entre otros (Figura 4). Para agregar los implementos como ser la sembradora fueron tomadas en cuenta características como marca, ancho de implemento, distancia entre el tractor y el implemento, ancho de trabajo, entre otros (Figura 5).

# <span id="page-18-0"></span>**Figura 4**

Resumen de características del tractor 6125M-01 ingresado en el sistema Centro de Operaciones

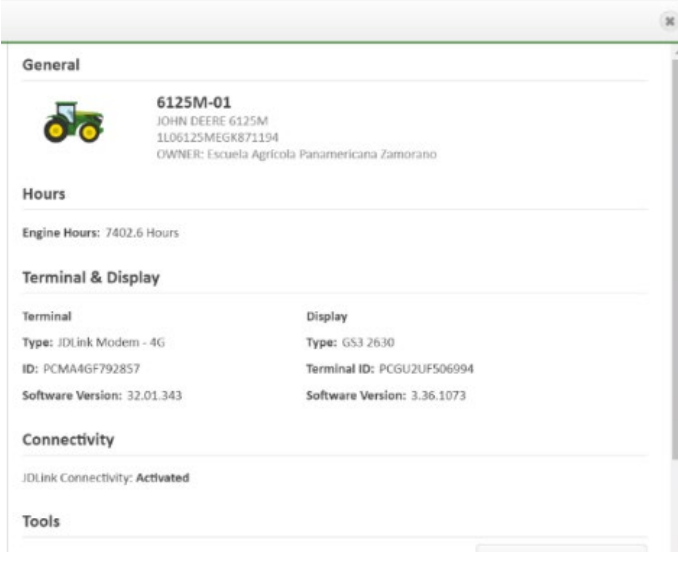

# <span id="page-18-1"></span>**Figura 5**

*Resumen de características de la sembradora 1030 ingresada en el sistema Centro de Operaciones*

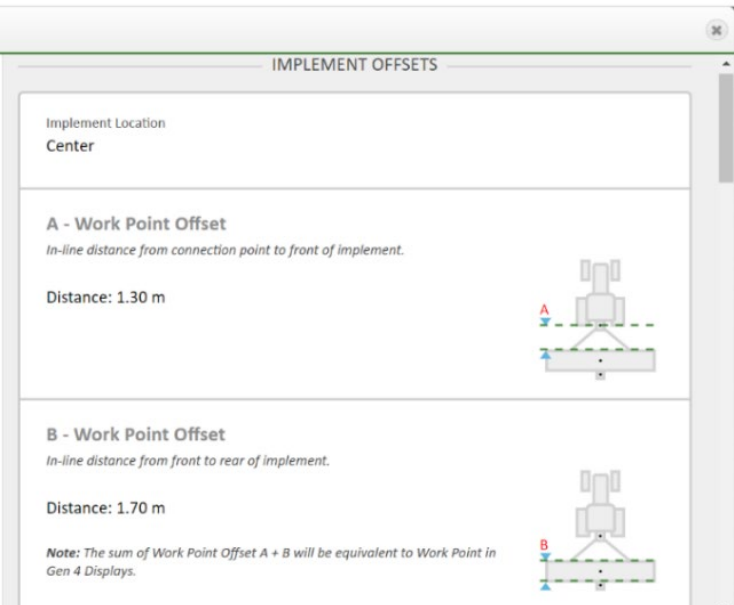

## <span id="page-19-0"></span>*Ingreso de Insumos en el Centro de Operaciones*

La elaboración de insumos se creó tomando en cuenta los productos que iban a ser utilizados en el programa de siembra del área de Producción y Semillas de Granos. Los insumos, fertilizantes, insecticidas, herbicidas y semillas (Figura 6) deberán ser ingresados al sistema una vez el productor tenga claro el programa de siembra. Esto ayudará a llevar un control total de los insumos aplicados y los que se aplicarán.

#### <span id="page-19-2"></span>**Figura 6**

#### *Insumos añadidos en el sistema Centro de Operaciones*

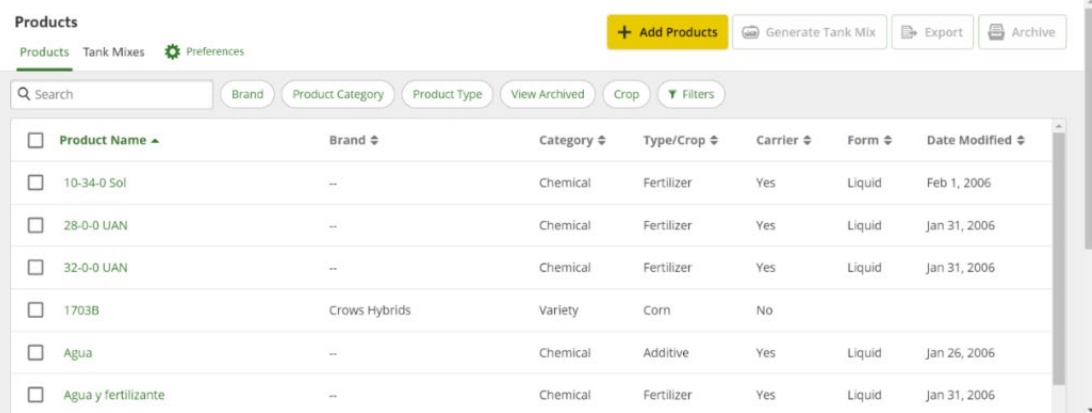

#### <span id="page-19-1"></span>**De la línea Base a la Implementación**

Para este estudio se consideró solamente el envío de tarea para siembra, ya que de momento es la única tecnología con la que se cuenta, sin embargo, esta no es la única tarea disponible, existen tareas para fertilización, aplicación de herbicidas y preparación de suelo, que pueden ir o no asociadas a una tecnología. Para iniciar con el proceso de siembra fue necesario añadir y crear los insumos con información obtenida a través de los clientes de los lotes. Los lotes que fueron trabajados son parte de la unidad de Granos y Semillas, dicha unidad proporcionó la información de los diferentes insumos que serán aplicados en esos lotes con el fin de crear un récord histórico el cual sirva para futuras decisiones. En cuanto a la semilla utilizada en las siembras de los lotes 1, 2, 3 y 4, de Zona 1, fue de maíz de la variedad tuxpeño.

La interfaz del Centro de Operaciones muestra varias herramientas, para la creación del plan de siembra se debe dar click en Setup y posteriormente en Setup File Creator (Figura 7), una vez dentro se tendrán que iniciar con el proceso de ingresar los datos que solicita el sistema para ser enviados al tractor y así garantizar una siembra con el mejor aprovechamiento de área.

# **Figura 7**

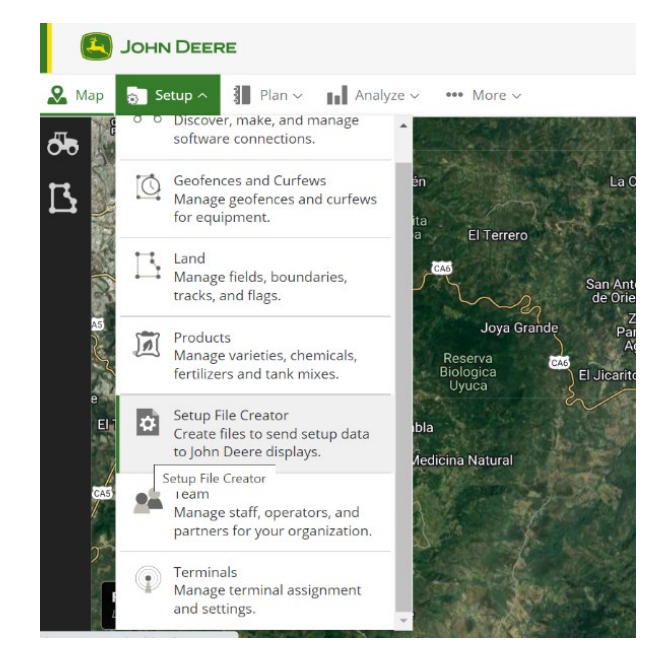

<span id="page-20-0"></span>*Primer paso para la creación de un plan de siembra en el Centro de Operaciones*

Luego de ingresar al Setup File Creator, se procederá a copiar los datos requeridos por el sistema, tales como versión del monitor utilizado en el tractor, lote y área a sembrar, tractor, implementos, productos y operador destinado para esa siembra (Figura 8). Al finalizar el plan se presentará un resumen para verificar que la información esté correcta (Figura 9).

# <span id="page-21-0"></span>**Figura 8**

*Interfaz para la creación del plan de siembra en Setup File Creator del Centro de Operaciones en la* 

*plataforma MyJohnDeere®*

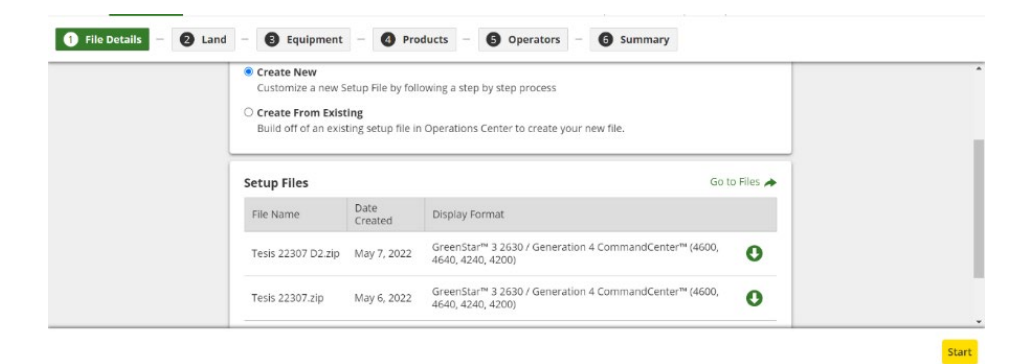

# <span id="page-21-1"></span>**Figura 9**

*Resumen del plan de siembra creado en el Setup File Creator del Centro de Operaciones* en la

plataforma MyJohnDeere*®*

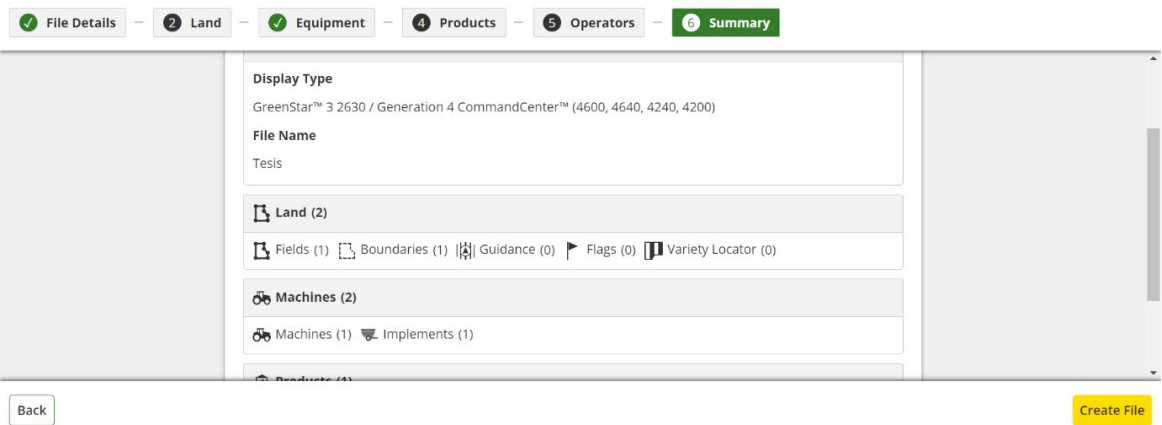

# <span id="page-22-0"></span>**Envío de Tarea/Plan**

Al finalizar la creación del plan en el Setup File Creator, este fue enviado al tractor designado (Figura 10) para que el operador pueda acceder a dicho plan y así conocer la ubicación, área de trabajo y el tipo de actividad a realizar en campo, con el propósito de hacer uso eficiente de los insumos y área, esto evita que el operador tenga que ingresar de forma manual toda esta información en el monitor del tractor, disminuyendo posibles errores que se podrían llegar a cometer.

# **Figura 10**

<span id="page-22-1"></span>*Interfaz para el envío de tarea de siembra al tractor 6125M-01 mediante el Centro de Operaciones en la plataforma MyJohnDeere®*

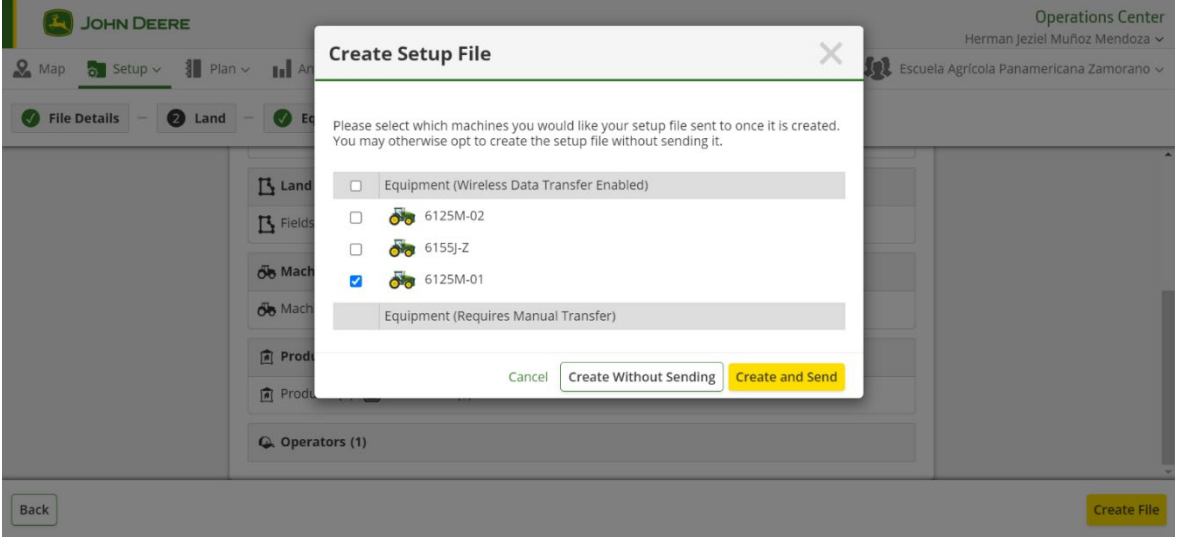

# <span id="page-23-0"></span>**Monitor de Siembra**

Una vez creados los planes de siembra y fijados los lotes a sembrar se procedió a enviarlos al tractor para ser ejecutados por el operador. Antes de iniciar la siembra se procedió a comprobar el estado de los sensores de siembra (Figura 11) para garantizar un monitoreo eficiente de la dosificación de semillas por hectárea. El monitor funciona en conjunto con sensores ya instalados en la sembradora los cuales contaban la caída de cada una de las semillas provenientes de la tolva brindando un promedio a futuro de cuantas semillas/ha podían ser sembradas, tomando en cuenta la uniformidad de la semilla y velocidad del tractor al trabajar.

# <span id="page-23-1"></span>**Figura 11**

Sensor de semillas utilizado en las siembras de los lotes 1, 2, 3 y 4 de Zona 1, EAP Zamorano

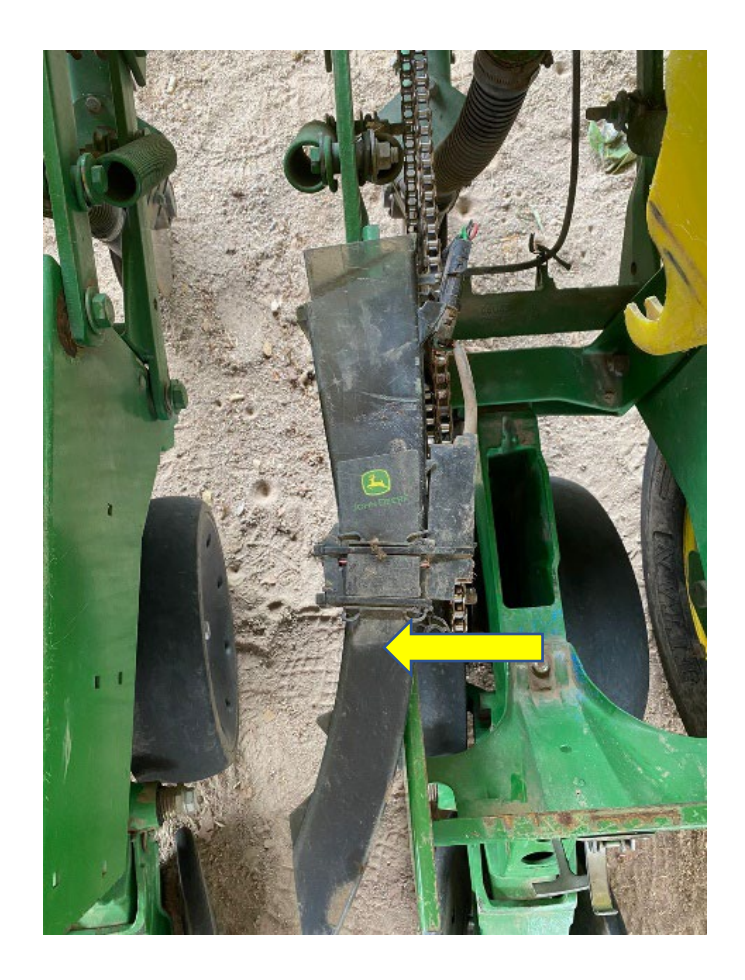

# <span id="page-24-0"></span>**Equipo**

Se utilizó un tractor Agrícola John Deere® Modelo 6125M-01 con motor de 125 hp y cabina panorámica de 360 grados (Figura 12), Sembradora John Deere MAXPLANTER Plus 1030 la cual consta de 4 hileras de siembra (Figura 13), Pantalla GreenStar 3 (Figura 14), monitor de siembra SeedStar (Figura 15).

# <span id="page-24-1"></span>**Figura 12**

*Tractor (Modelo 6125M-01) utilizado para las siembras del estudio en lotes 1, 2, 3 y 4 de Zona 1, EAP Zamorano*

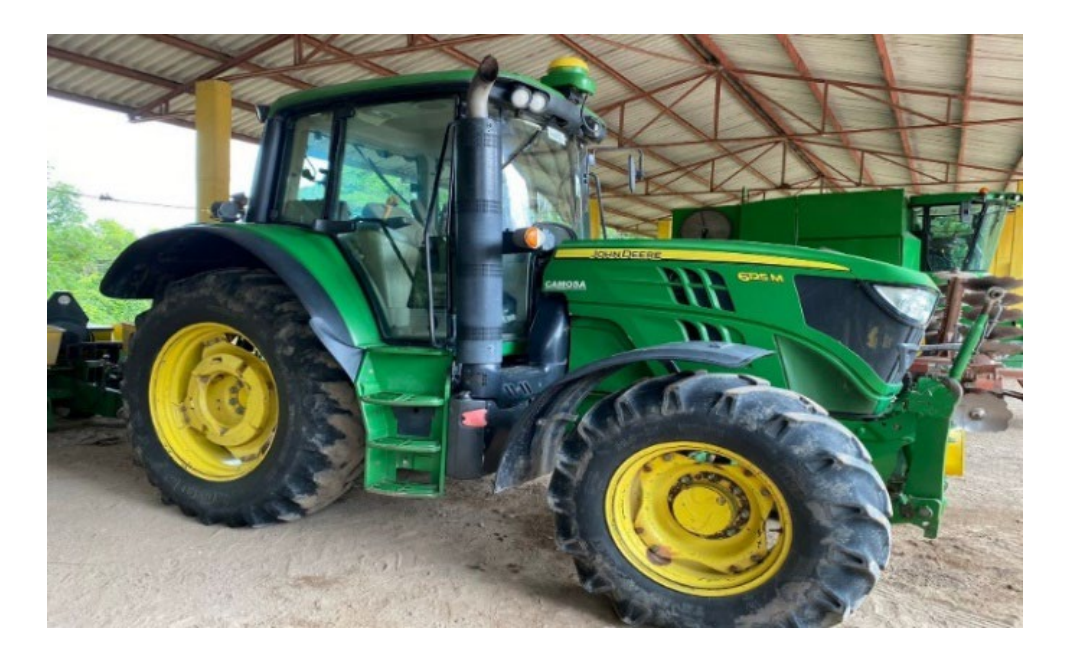

# <span id="page-25-0"></span>**Figura 13**

*Sembradora 1030 utilizada en la siembra de lotes 1, 2, 3 y 4 de Zona 1, EAP, Zamorano*

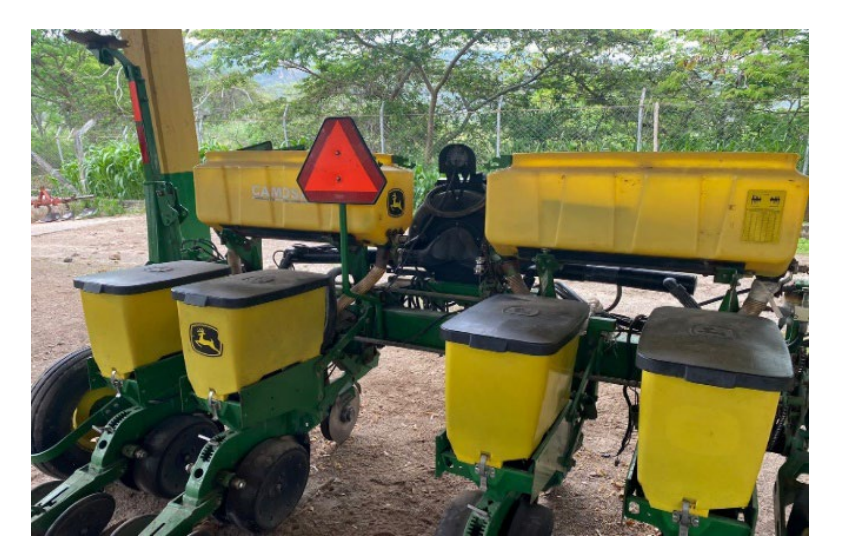

# <span id="page-25-1"></span>**Figura 14**

*Monitor GreenStar del tractor6125M-01 utilizado en la siembra de lotes 1, 2, 3 y 4 de Zona 1 en la* 

# *EAP, Zamorano*

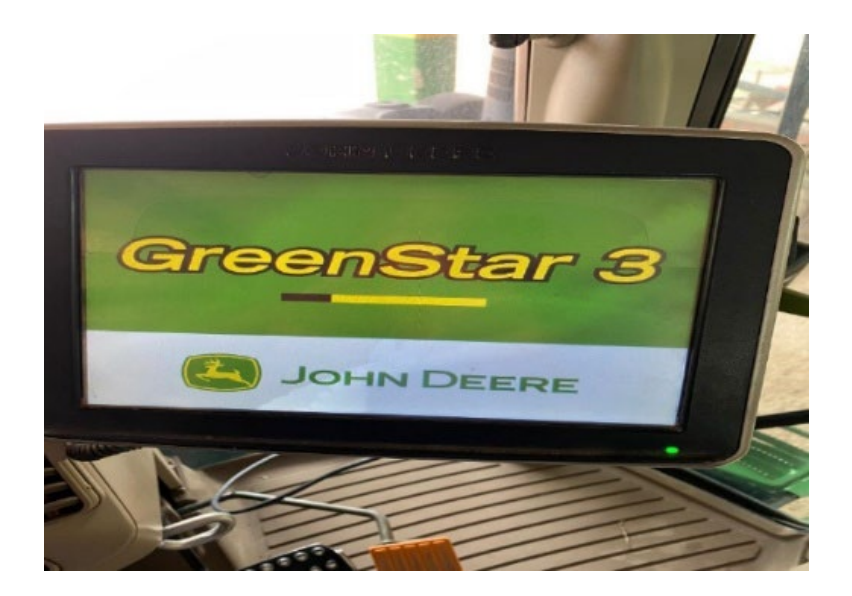

# <span id="page-26-0"></span>**Figura 15**

*Monitor de siembra SeedStar® proyectado mediante el monitor Greenstar del tractor 6125M-01 utilizado durante la labor de siembra en lotes 1, 2 ,3 y 4de Zona 1, EAP Zamorano*

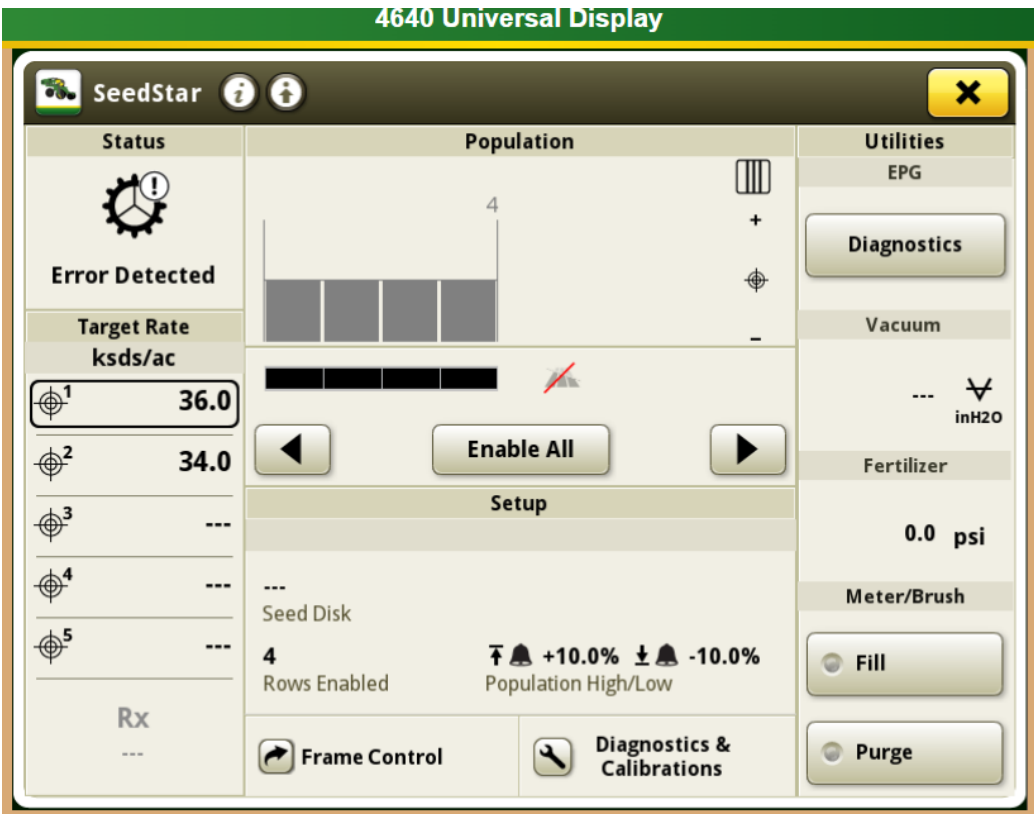

# <span id="page-27-0"></span>**Descripción de las Siembras**

Se realizó la siembra en los lotes 1 ,2, 3 y 4 de Zona 1 (Figura 16) para este estudio, las cuales fueron divididas en dos tipos de siembra, la convencional y la siembra con tecnología, siendo los lotes 1 y 3 sembrados de manera convencional y los lotes 2 y 4 sembrados con tecnología. La siembra con tecnología consistió en hacer uso de los sistemas Centro de Operaciones y SeedStar® durante la siembra para monitorear en tiempo real la cantidad de semillas por hectárea sembradas y velocidad del tractor (km/h) y de ese modo tomar decisiones en cuanto a calibración de la sembradora y velocidad del tractor. La siembra convencional fue lo opuesto, una siembra sin monitoreo, sin intervención, como normalmente la haría el operador, sin embargo, para la siembra convencional siempre se generó un mapa de siembra, para poder evaluar la calidad de esta y proponer mejoras para implementar la siembra con tecnología.

# <span id="page-27-1"></span>**Figura 16**

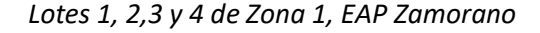

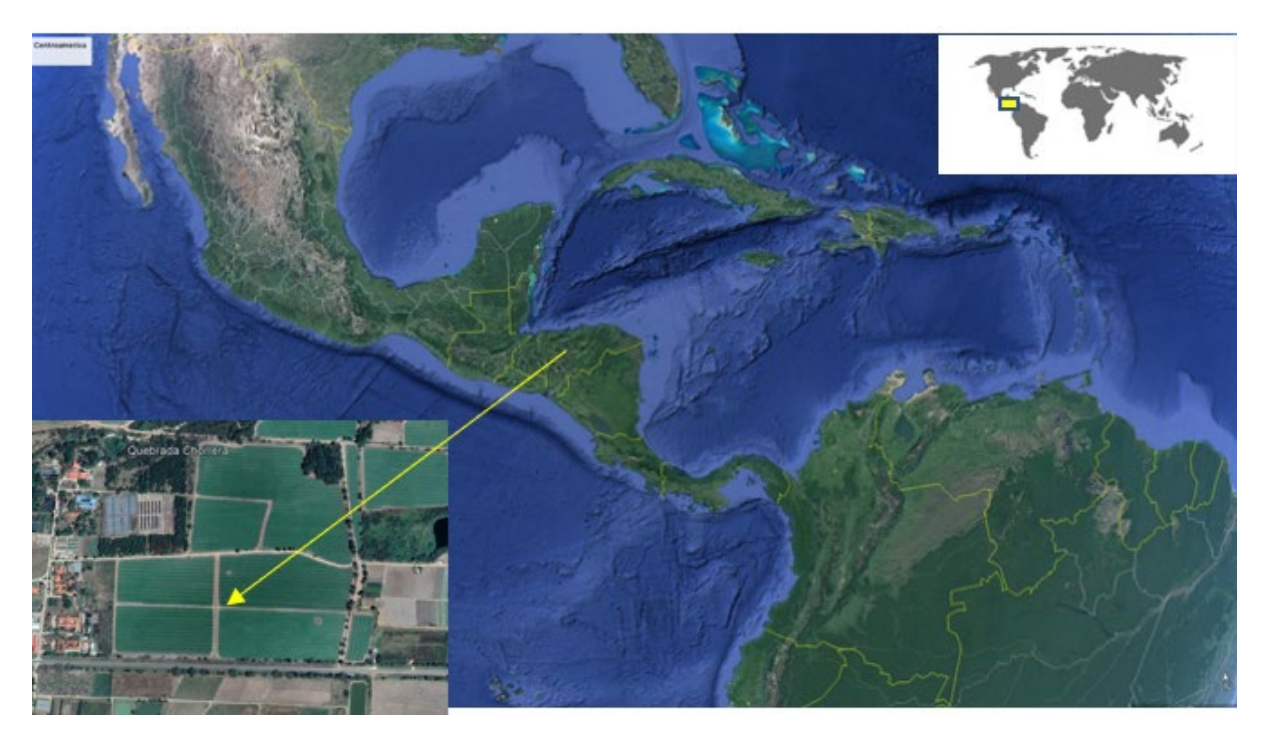

#### <span id="page-28-0"></span>**Recurso Humano**

Para este estudio se contó con el apoyo de un operador de maquinaria agrícola capacitado, quien trabaja en la unidad de Maquinaria y cuenta con suficiente experiencia para operar tractores e implementos.

#### <span id="page-28-1"></span>**Preparación del Tractor**

Se revisó que las cuatro llantas estuvieran en el nivel de aire adecuado, engrase en los brazos hidráulicos, chequeo de mallas protectoras del panel, filtro de aire, trampa de agua, tensión de la banda, nivel de aceite hidráulico.

#### <span id="page-28-2"></span>**Preparación del Implemento**

Se conectó la sembradora al tercer punto, revisión de las llantas (compactación, profundidad y motrices), revisión en los discos de semillas, revisión de las tolvas (sello hermético), lubricación de las cadenas, calibración.

#### **Envío de Información**

Toda maquinaria agrícola que cuente con el sistema de monitoreo remoto o Modular Telematic Gateway (MTG), envía de forma constante la información al servidor de Centro de Operaciones, esta información permitirá llevar un control minucioso del estado técnico de la unidad y siembra en tiempo real para la toma de decisiones de manera inmediata o a futuro.

#### **Variables**

Las variables que fueron tomadas para el estudio fueron medidas a través de los sistemas Centro de Operaciones y SeedStar las cuales son velocidad de trabajo (km/h), productividad (ha/h), rendimiento de combustible (L/ha), consumo total de combustible (L) y dosificación de semillas (ss/ha).

# **Análisis de Datos**

Se recolectaron datos de los cuatro lotes de Zona 1 incluidos en el estudio mediante el Centro de Operaciones, específicamente en el Field Analyzer (Figura 17) el cual recibe y presenta de manera clara todos los datos generados en campo por el tractor agrícola y el implemento como ser velocidad, dosificación de semillas por hectárea, rendimiento del combustible, productividad, entre otros (Figura 18). Una vez recolectados los datos se aplicó estadística descriptiva para lograr una comparación entre lotes sembrados de manera convencional y lotes sembrados con tecnología.

# <span id="page-29-0"></span>**Figura 17**

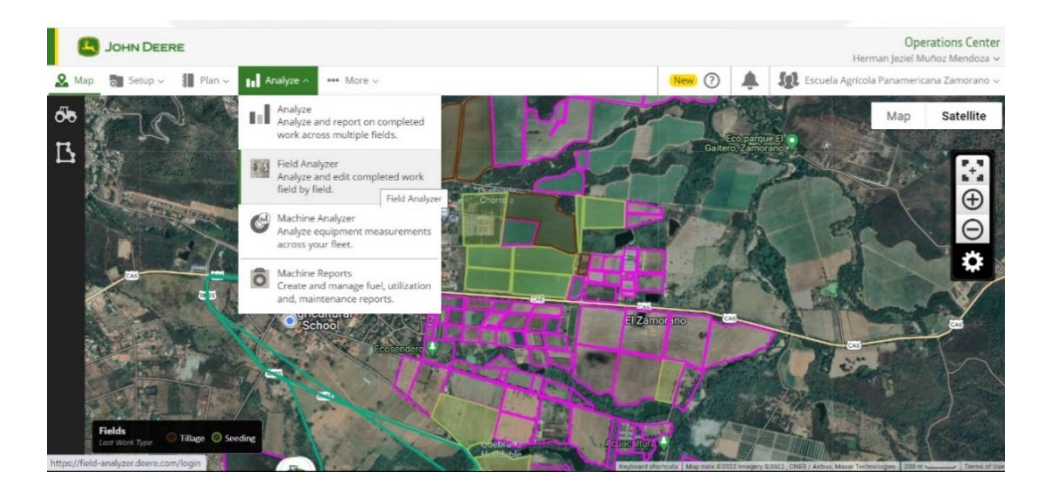

*Interfaz del acceso al Field Analyzer desde el Centro de Operaciones en la plataforma MyJohnDeere®*

## <span id="page-29-1"></span>**Figura 18**

*Ejemplo de datos recolectados y entregados por el sistema de monitoreo de siembra SeedStar® en el* 

 $\frac{1}{2} \left( \frac{1}{2} \right) \left( \frac{1}{2} \right) \left( \frac$ 

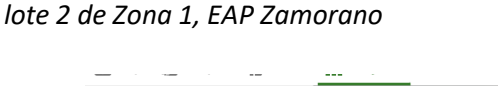

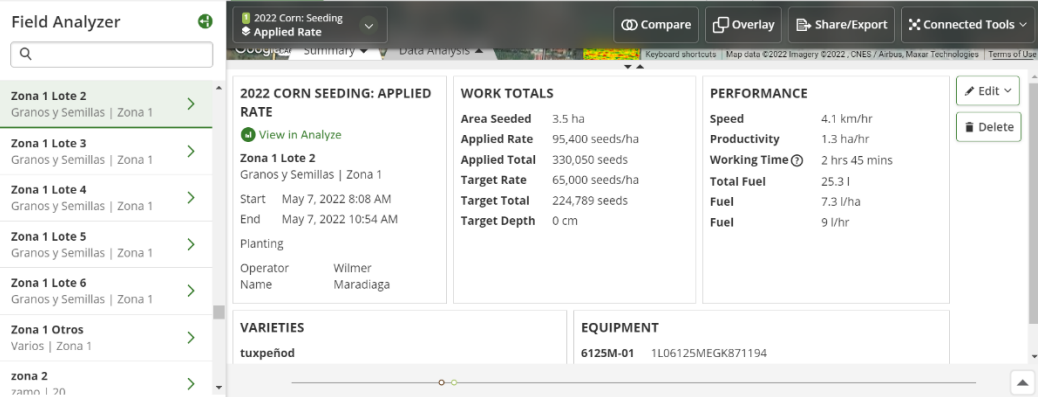

## **Resultados y Discusión**

#### <span id="page-30-1"></span><span id="page-30-0"></span>**Línea Base**

Se creó la línea base la cual consta de 130 lotes los cuales suman una cantidad de 885.67 hectáreas que incluyen las fincas Florencia, Llano, Zona 1, Zona 2, Zona 3, Colindres, Zorrales, Monte redondo, San Nicolás y Zavala, todas ubicados en la Escuela Agrícola Panamericana, Zamorano en el Valle del Yeguare, a 32 km de Tegucigalpa, carretera a Danlí, Honduras (Figura 19).

# <span id="page-30-2"></span>**Figura 19**

*Línea base creada en el Centro de Operaciones de MyJohnDeere® para todos los lotes de producción agropecuaria de la EAP Zamorano*

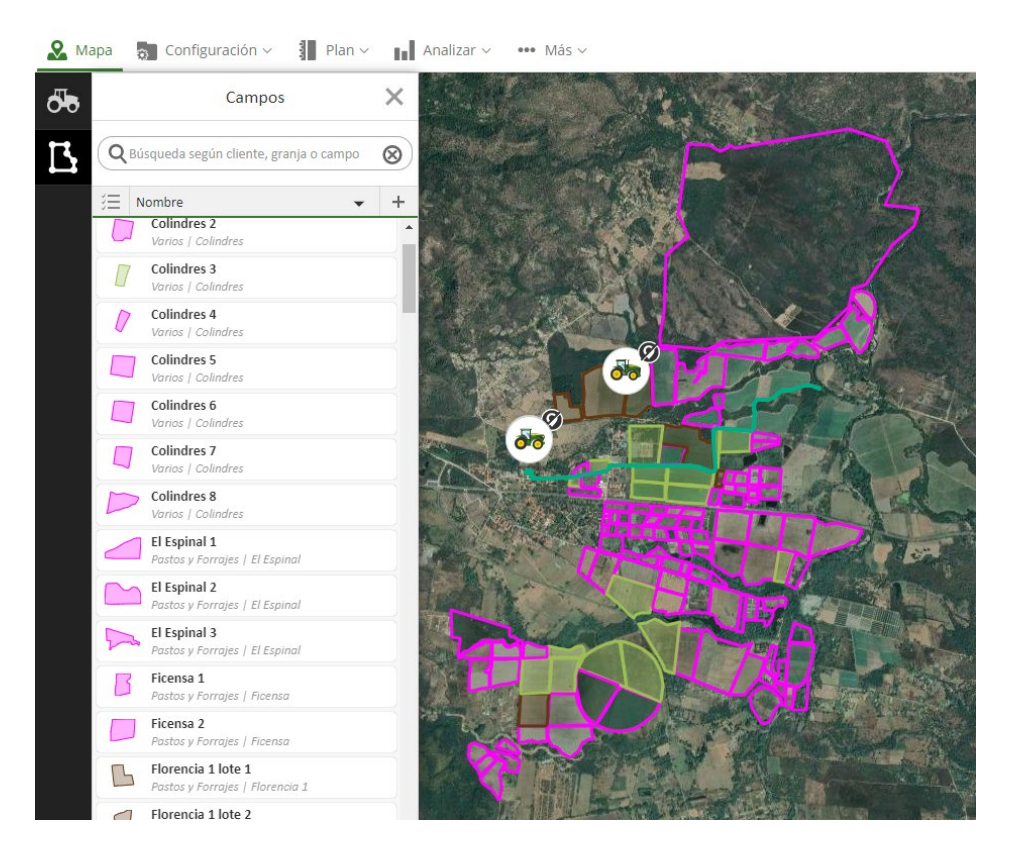

# <span id="page-31-0"></span>**Centro de Operaciones**

Fueron creados 4 planes de siembra, un plan por lote sembrado (Figura 20), especificando el área exacta que sería sembrada para posteriormente ser enviados al tractor, aceptados y ejecutados por el operador. Los planes fueron creados tomando la información ingresada en la línea base.

## <span id="page-31-3"></span>**Figura 20**

*Planes de siembra creados en el Centro de Operaciones para los lotes 1, 2, 3 y 4 de Zona 1, EAP* 

#### *Zamorano*

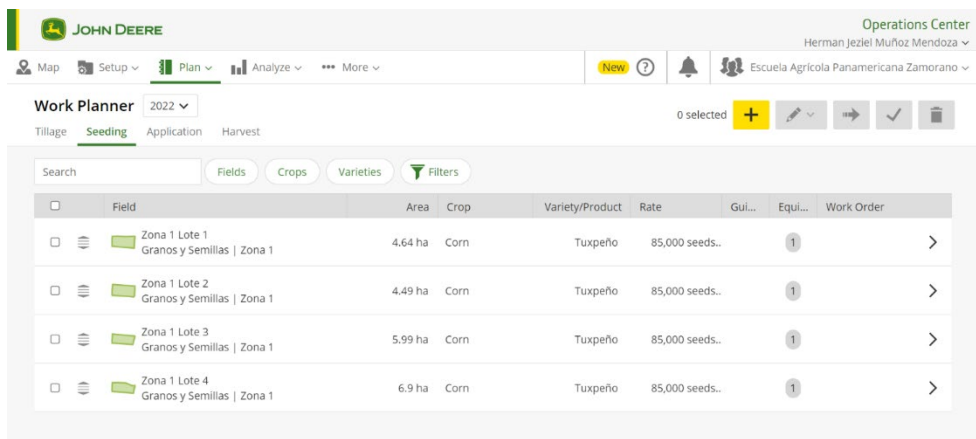

#### <span id="page-31-1"></span>**Siembra**

## <span id="page-31-2"></span>*Dosificación de Semillas*

La cantidad de semillas sembradas por hectárea fue una de las variables de mayor interés para el estudio, ya que la uniformidad y distribución de semillas en una siembra es de suma importancia para minimizar mermas. La densidad óptima de plantas para los cuatro lotes del estudio fue de 85,000 plantas/ha por lo que la dosificación de semillas por hectárea debía ser de 95,506 plantas ya que la semilla tenía un 91% de germinación y un 98% de pureza. Se encontró una rebaja considerable en la dosificación de semillas al usar el sistema Centro de Operaciones y el monitor de siembra SeedStar® (Figura 21), esto atribuido a un constante monitoreo de en la siembra y la toma de decisiones hechas en campo, luego de realizadas las siembras convencionales. La decisión de reducir la velocidad para mejorar la distribución y densidad de semillas concuerda con lo dicho por

Bragachini (2012) quien afirma que al reducir la velocidad del tractor durante la siembra habrá un aumento en plantas logradas.

# <span id="page-32-1"></span>**Figura 21**

*Cantidad de semillas dosificadas por lote y tipo de siembra en Zona 1, EAP Zamorano*

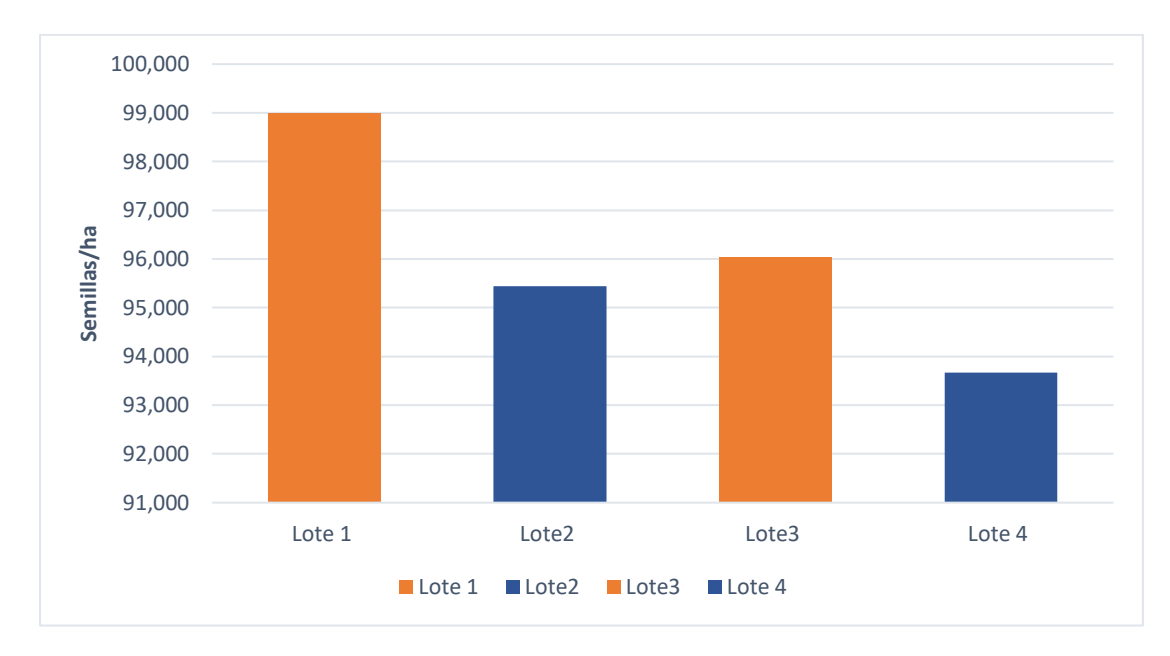

*Nota. Lotes sembrados de manera convencional en color naranja y con tecnología en azul*

# <span id="page-32-0"></span>**Siembra Convencional**

La siembra convencional fue llevada a cabo en los lotes 1 y 3 de Zona 1, a una velocidad no controlada, es decir, el operario decidía el momento y las partes del terreno en donde aumentar o dismunuir la velocidad dando como resultado velocidadades altas las cuales difieren de la que Pérez (2018) recomienda es la óptima para sembradoras, la cual es de 4-6 km/h. Los datos de velocidad, productividad y rendimiento de combustible se detallan en el Cuadro 1. Dicho de otra manera, el operario realizó la siembra tal cual ha venido realizando en los últimos ciclos de siembra, donde aún no se contaba con la tecnología.

# <span id="page-33-3"></span>**Cuadro 1**

*Resultados de las variables velocidad, productividad y rendimiento con siembra convencional en los* 

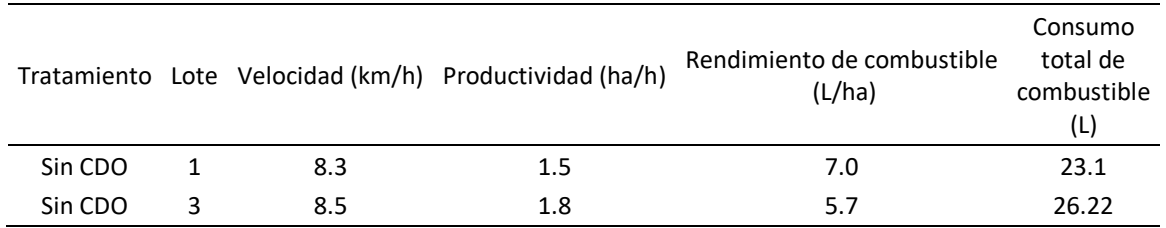

*lotes 1 y 3 de Zona 1, EAP Zamorano*

*Nota.* Centro de Operaciones (CDO), kilómetros por horas (km/h) hectáreas por hora (ha/h), litros por hectárea (l/ha), litros (l)

#### <span id="page-33-0"></span>**Descripción de Lotes Sembrados Convencionalmente**

# <span id="page-33-1"></span>*Lote 1*

Fue sembrado el 6 de mayo del 2022, cuenta con un área de 4.6 hectáreas de las cuales fueron sembradas 3.3 hectáreas con una dosificación promedio de 99,000 semillas/ha dando un total de 328,687 semillas sembradas en este lote, se trabajó a una velocidad promedio de 8.3 km/h resultando en una productividad de 1.5 ha/h con un gasto de 7 l/ha. Este lote fue sembrado de forma convencional, es decir, sin intervención tecnológica durante la siembra.

En este lote se puede apreciar una dosificación mayor (Figura 22) a la dósis meta la cual era de 95,506 semillas por hectarea, atribuido a velocidades altas en la siembra que alcanzaron los 8.7 km/h (Figura 23), esto concuerda con el estudio de Pezzoni (2015) el cual describe que a una mayor velocidad de avance en la siembra, se incrementará la dosificación de semillas por metro lineal.

#### <span id="page-33-2"></span>**Figura 22**

*Dosificación de semillas bajo siembra convencional para el lote 1 de Zona 1, EAP Zamorano*

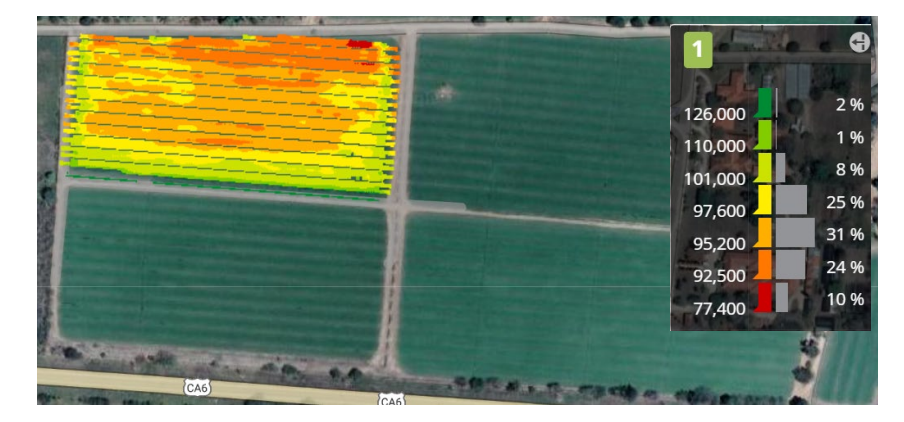

La velocidad de siembra del lote 1 se hizo en un rango de velocidad de 8-8.7 km/h como se muestra en la Figura 23, siendo estas las velocidades de trabajo tomadas por el operador, cabe recalcar que en este lote no se controló la velocidad, sino solamente fue monitoreada para recolectar los datos en función a la toma de decisiones futuras. Se puede apreciar velocidades similares por todo el lote, sin embargo, el resultado obtenido del lote el cual es mayor dosificación de semillas de la deseada es atribuido a la velocidad de trabajo, esto concuerda con lo dicho por Blum (2006) en su estudio, quien menciona que, a pesar de tener una velocidad constante durante la siembra, si esta excede los 7.5 km/h provocará un incremento en los fallos y duplicaciones.

#### <span id="page-34-1"></span>**Figura 23**

*Comportamiento de la velocidad bajo siembra convencional para el lote 1 de Zona 1, EAP Zamorano* 

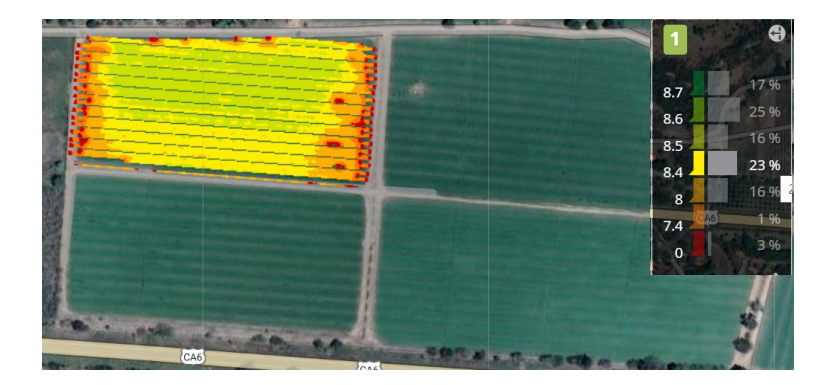

#### <span id="page-34-0"></span>*Lote 3*

Fue sembrado el 6 de mayo del 2022, cuenta con un área de 6 hectáreas de las cuales fueron sembradas 4.6 hectáreas con una dosificación de 96,039 semillas/ha dando un total de 445,742 semillas sembradas en este lote, se trabajó a una velocidad promedio de 8.5 km/h resultando en una productividad de 1.8 ha/h con un gasto de 5.7 L/ha. En este lote no se hizo uso de tecnología para la siembra, lo que quiere decir que fue una siembra convencional, sin intervención.

Este lote mostró una dosificación de semillas mayor a la dosis meta la cual era de 95,506 semillas por hectarea . La siembra alcanzó velocidades de hasta 10.2 km/h en ciertos sectores (Figura 24), dejando una baja dosificación de semillas(Figura 25) especificamente en esossectores, atribuido a una alta velocidad de siembra, velocidad que excede los limites de una siembra según Corteva (2022) quien estipula que las velocidades correctas deben ser de 6 a 8 km/h para lograr una dosificación uniforme.

# <span id="page-35-0"></span>**Figura 24**

*Dosificación de semillas bajo siembra convencional para el lote 3 de Zona 1, EAP Zamorano*

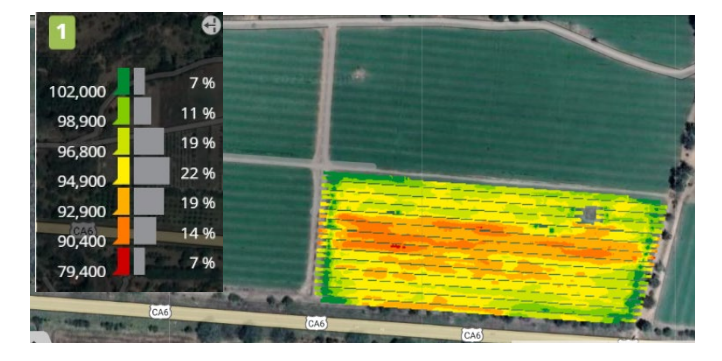

Las velocidades alcanzadas en la siembra del lote 3 fueron hasta de 10.2 km/h,

específicamente en el sector de en medio, tal y como se puede apreciar en la Figura 25. La velocidad de siembra en este lote fue monitoreada más no controlada, dando como resultado una baja dosificación de semillas en la parte de en medio del lote, atribuido a la alta velocidad de siembra en ese sector, esto concuerda con el estudio de Karayel (2001), quien señala que la variabilidad del espaciamiento en semillas, con una sembradora de precisión aumentará a medida que aumente la velocidad de avance.

## <span id="page-35-1"></span>**Figura 25**

*Comportamiento de la velocidad bajo siembra convencional para el lote 3 de Zona 1, EAP Zamorano*

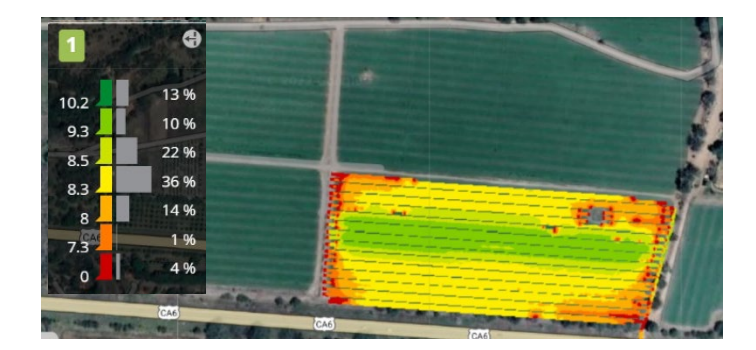

#### <span id="page-36-0"></span>**Siembra con Tecnología**

Para las siembras de los lotes 2 y 4 se hizo uso del Centro de Operaciones y el monitor de siembra SeedStar®. Aparte de eso, se tomó tomando la decisión de calibrar la sembradora para dosificar menos semillas por metro lineal y disminuir la velocidad, siendo esta última una decisión similar a la que tuvo Castagner (2019), el cual bajó la velocidad de siembra hasta 7 km/h para lograr un aprovechamiento eficiente de semillas. Esta decisión repercute directamente en la productividad y rendimiento de los lotes 2 y 4, viéndose una reducción en productividad y aumento en rendimiento detallado en el Cuadro 2. Recordando que esta siembra se realizó luego de la convencional, teniendo ya los datos de referencia de esta siembra y buscando aspectos de mejora de esta.

#### <span id="page-36-3"></span>**Cuadro 2**

*Resultados de las variables velocidad, productividad y rendimiento en la siembra con uso de tecnología en los lotes 2 y 4 de Zona 1, Escuela Agrícola Panamericana, Zamorano.*

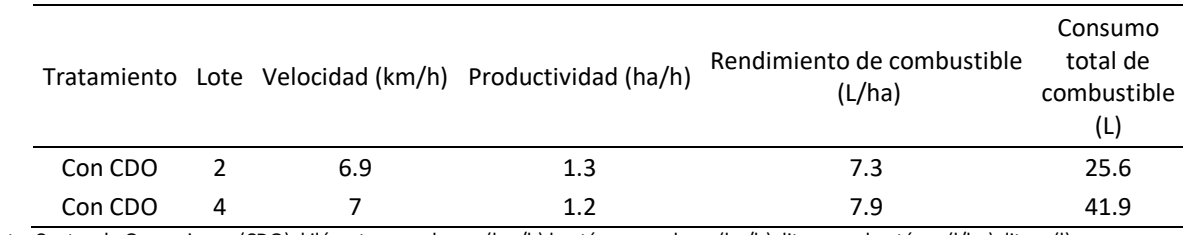

*Nota.* Centro de Operaciones (CDO), kilómetros por horas (km/h) hectáreas por hora (ha/h), litros por hectárea (l/ha), litros (l).

## <span id="page-36-1"></span>*Descripción de Lotes Sembrados con Tecnología*

#### <span id="page-36-2"></span>*Lote 2*

Fue sembrado el 7 de mayo del 2022, cuenta con un área de 4.5 hectáreas de las cuales fueron sembradas 3.5 hectáreas con una dosificación de 95,437 semillas/ha dando un total de 330,050 semillas sembradas en este lote, se trabajó a una velocidad promedio de 6.9 km/h resultando en una productividad de 1.3 ha/h con un gasto de 7.3 L/ha. En este lote se pudo apreciar una rebaja en cuanto a la dosificación de semillas la cual fue de 3,563 semillas, atribuido a las decisiones de bajar la velocidad y calibrar la sembradora para que tirara menos semillas por metro lineal.

Este lote tuvo un resultado positivo en la dosificacion (Figura 26) como consecuencia de la decisión de bajar la velocidad de siembra a un rango de 6.5-7.5 km/h (Figura 27). La dosificación final fue cercana a la deseada la cual era de 95,506 semillas por hectarea, esto concuerda con el estudio de Laborde (2019) quien menciona que una siembra óptima se logrará solo si se trabaja a velocidades menores a 6 km/h y no más de 8 km/h.

## <span id="page-37-0"></span>**Figura 26**

*Dosificación de semillas bajo siembra con tecnología en la siembra del lote 2 de Zona 1, EAP* 

*Zamorano* 

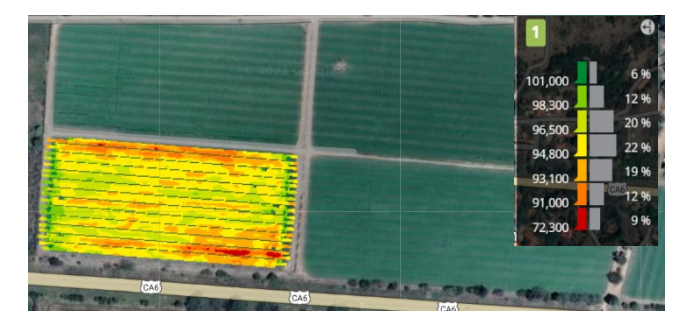

El mapa de la Figura 27 muestra una velocidad homogénea en la siembra, dando como resultado una dosificación buena en comparación a la dosificación meta. Las velocidades de esta siembra mostraron ser efectivas lo que concuerda con el estudio de Campos (2021), quien menciona que a velocidades de siembra de 6-7 km/h darán resultados positivos en cuanto a dosificación de semillas.

## <span id="page-37-1"></span>**Figura 27**

Comportamiento de la velocidad bajo siembra con tecnología en la siembra del lote 2 de Zona 1, EAP

Zamorano

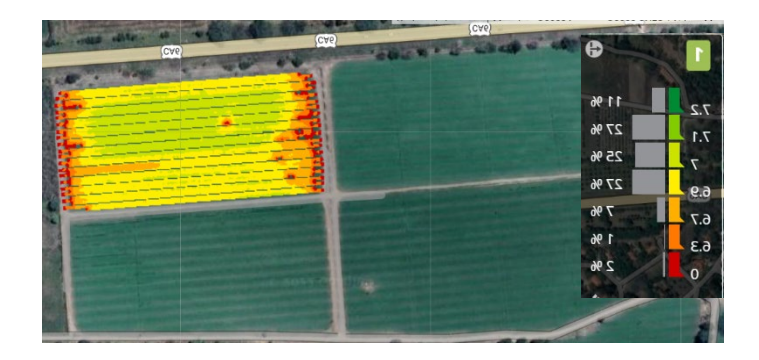

## <span id="page-38-0"></span>*Lote 4*

Fue sembrado el 7 de mayo del 2022, cuenta con un área de 6.9 hectáreas de las cuales fueron sembradas 5.3 hectáreas con una dosificación de 93,670 semillas/ha dando un total de 492,530 semillas sembradas en este lote, se trabajó a una velocidad promedio de 7 km/h resultando en una productividad de 1.2 ha/h con un gasto de 7.9 L/ha. Este lote fue sembrado con intervención tecnológica, resultando en una rebaja de semillas sembradas en el lote, atribuido a la decisión de bajar la velocidad y calibrar la sembradora para que tirara menos semillas por metro lineal.

El lote 4 presentó una dosificación de semillas por debajo (Figura 28) de la dosificacion deseada la cual era de 95,506 semillas por hectarea, atribuido a la baja calidad de la semilla. Aunque se redujo la velocidad a un rango de 6.3-7.1 km/h (Figura 29) no se logró la densidad deseada lo que difiere del estudio realizado por Canaza (2020) quien menciona que a velocidades de 6-7 km/h se logrará una dosficación de semillas uniforme.

#### <span id="page-38-1"></span>**Figura 28**

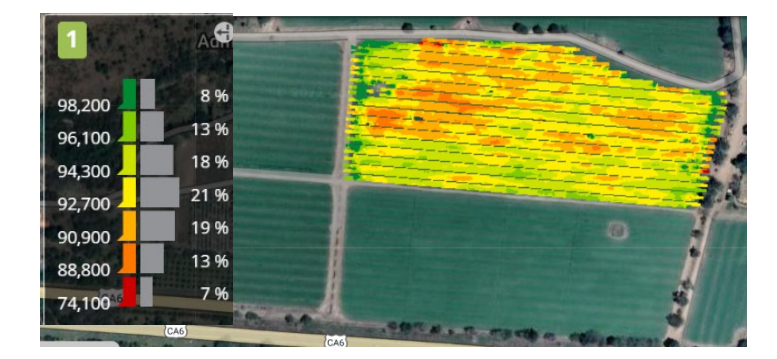

*Dosificación de semillas bajo siembra con tecnología para el lote 4 de Zona 1, EAP Zamorano*

El lote 4 fue el segundo y último lote en el cual se tomaron decisiones con respecto a la velocidad apoyado en los datos recolectados de siembras anteriores y la tecnología. La velocidad de siembra fue homogénea en todo el lote, tal y como lo muestra la Figura 29. Esta velocidad dio como resultado una dosificación de semillas por debajo de la deseada, atribuido a la calidad de la semilla. La velocidad de siembra concuerda con el estudio de Reyes (2021), quien menciona que el rango de velocidad óptima para sembrar oscila entre 6-6.5 km/h, dando como resultado dosificaciones uniformes de semillas.

# **Figura 29**

<span id="page-39-0"></span>*Comportamiento de la velocidad bajo siembra con tecnología para el lote 4 de Zona 1, EAP Zamorano*

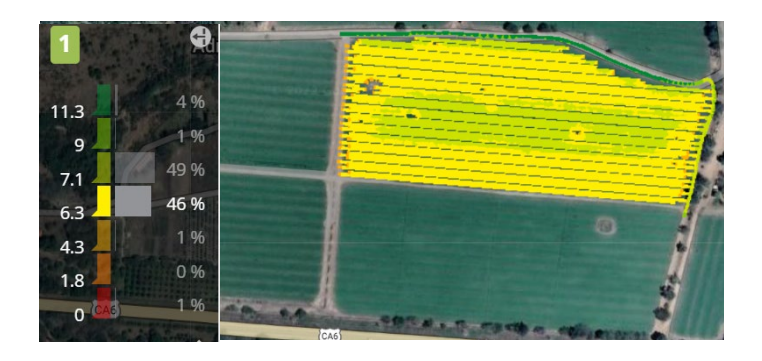

## **Conclusiones**

<span id="page-40-0"></span>Se logró la creación de la línea base de la Escuela Agrícola Panamericana, Zamorano, la cual será punto de partida para implementar planificaciones de las siembras de lotes de producción, además de los otros servicios y beneficios que ofrece el Centro de Operaciones.

Se logró implementar el monitor de siembra SeedStar® en la sembradora John Deere 1030, el cual permitió analizar las siembras realizadas en los lotes de producción de Zona 1 para poder tomar decisiones con el fin de optimizar el uso de los insumos, especialmente las semillas.

El uso del Centro de Operaciones y el monitor de siembra SeedStar® demostró ser de beneficio para optimizar las siembras, disminuyendo la dosificación a una cercana a la deseada, haciendo que la perdida de semillas sea menor.

# **Recomendaciones**

<span id="page-41-0"></span>Continuar con el mapeo de siembras y uso del monitor de siembra para robustecer la base de datos y lograr un mejor análisis de más información

Utilizar semilla uniforme para obtener datos más precisos y evitar variabilidad asociada al

# tamaño de la semilla

Hacer siembras a diferentes velocidades para estudiar la relación calidad-tiempo y encontrar la velocidad óptima en los diferentes lotes.

## **Referencias**

- Bragachini (2012): Impacto de la velocidad y la profundidad de siembra sobre uniformidad en la emergencia y distribución de plantas en maíz. With assistance of Méndez, Scaramuzza, Villarroel. Available online at https://inta.gob.ar/sites/default/files/script-tmp-intaimpacto\_velocidad\_y\_profundidad\_de\_siembra\_en\_ma.pdf, checked on 6/27/2022.
- Camiones y Motores (2020): Monitoreo de flota John Deere. CAMOSA. Available online at https://www.camosa.com/maquinaria/monitoreo-de-flota-jdlink, checked on 6/2/2022.
- Canaza, Julio (2020): Evaluación de velocidad en siembra de maíz forrajero con sembrador neumática en el distrito de Vitor. Available online at

http://repositorio.lamolina.edu.pe/handle/20.500.12996/4595, checked on 6/27/2022.

- Castagner, Roberto (2019): Calidad de siembra en el cultivo de maíz (*zea mays.*L) según velocidad de siembra y órgano afirmador de semillas. With assistance of Alejandro Bonacci, Fernando Cuenca. Available online at http://www.ayv.unrc.edu.ar/ojs/index.php/Ab\_Intus/article/view/66/49, checked on 6/24/2022.
- Corteva (2022): Profundidad y distancia en la siembra de maíz. Corteva. Available online at https://www.corteva.es/agronomia-y-servicios/informacion-agronomica/profundidad-ydistancia-en-la-siembra-de-maiz.html, checked on 6/27/2022.
- Fernández, Francisca (2020): Inteligencia Artificial y Agricultura. Available online at https://riunet.upv.es/bitstream/handle/10251/160975/Ram%c3%b3n%20- %20Inteligencia%20artificial%20y%20agricultura%3a%20nuevos%20retos%20en%20el%20sector %20agrario.pdf?sequence=1&isAllowed=y, checked on 6/18/2022.
- García, Emiliano (2015): Agricultura de Precisión. With assistance of Fernando Flego. Argentina. Available online at https://www.palermo.edu/ingenieria/downloads/pdfwebc&T8/8CyT12.pdf, checked on 6/15/2022.
- García, Francisco (2019): El reto de la profesionalización y la mejora tecnológica de las explotaciones agrícolas. Available online at https://dialnet.unirioja.es/servlet/articulo?codigo=8091985.

John Deere (2012): SeedStar Quick Reference Guide. Available online at https://www.deere.com/assets/pdfs/common/qrg/planting-seedstar-2-xp.pdf, checked on 6/17/2022.

John Deere (2014): Equipo de Siembra. Available online at https://www.deere.com.mx/es/plantaci%C3%B3n-y-siembra/sembradoras-de-tiro/sembradorade-tiro-1755/, checked on 6/30/2022.

John Deere (2017): Operations Center: Gerenciamiento de Información. Available online at https://www.deere.com.ar/es/agricultura-de-precisi%C3%B3n/gerenciamiento-deinformaci%C3%B3n/centro-de-operaciones/, checked on 6/22/2022.

Kiritsis, Dimitris (2010): Closed-loop PLM for intelligent products in the era of internet of things. Available online at https://d1wqtxts1xzle7.cloudfront.net/45056000/Closedloop\_PLM\_for\_intelligent\_products20160424-8697-1d19wz1-with-cover-pagev2.pdf?Expires=1655603636&Signature=JZ9F2nB~pdX2nKKzNQSBzTLLH-OhCMSi1nRbF3eofhMOzIOWN0MVxjXwzsnMQ9wlfzn2nFnhEubMhKB6g8kZTBL4GVAR3hjrTRdxo cYaVvEszJWgPSOpTXA76RAQXDGKAYrA~mkA-YKbpid4nIhSigx51I3IOaWSb3lv14eQ745seESD14c1-kku0emVf3Dq~aRWcq9VY0IWyY63RwvnpwoaW7HUUsFto~Ed6ZzGWjdciubksgtds-3PrJlrH3FtvcuMAtnEX~Kk6co1OscbgMLGZEF2Vi3~NtMHoyOHQJJLUa-S53ZC-

czXIkOmVU3yzDhzUXLU9jLUoioJi1hQ\_\_&Key-Pair-Id=APKAJLOHF5GGSLRBV4ZA, checked on 6/18/2022.

- Laborde, Albert (2019): Errores que se cometen en la siembra del maíz. Available online at https://www.campogalego.es/errores-que-se-cometen-en-la-siembra-del-maiz/, checked on 6/26/2022.
- Pérez, Iván (2018): Como afecta el rendimiento la velocidad de siembra. Dekalb. Available online at https://www.dekalb.com.mx/es-mx/dekalb--contigo/-como-afecta-el-rendimiento-la-velocidadde-siembra-.html, checked on 6/24/2022.
- Pezzoni, Ezequiel (2015): Bajo rendimiento en maíz por diferentes velocidades. Available online at https://www.agritotal.com/nota/con-la-velocidad-se-cae-el-rinde/, checked on 6/26/2022.
- Valle, Santiago (2020): Robótica agrícola y equipos automatizados para la producción agrícola sostenible. Available online at https://www.fao.org/3/cb2186es/cb2186es.pdf, checked on 6/26/2022.

# **Anexos**

# **Anexo A**

# *Labor de siembra en Zona I, EAP Zamorano*

<span id="page-45-1"></span><span id="page-45-0"></span>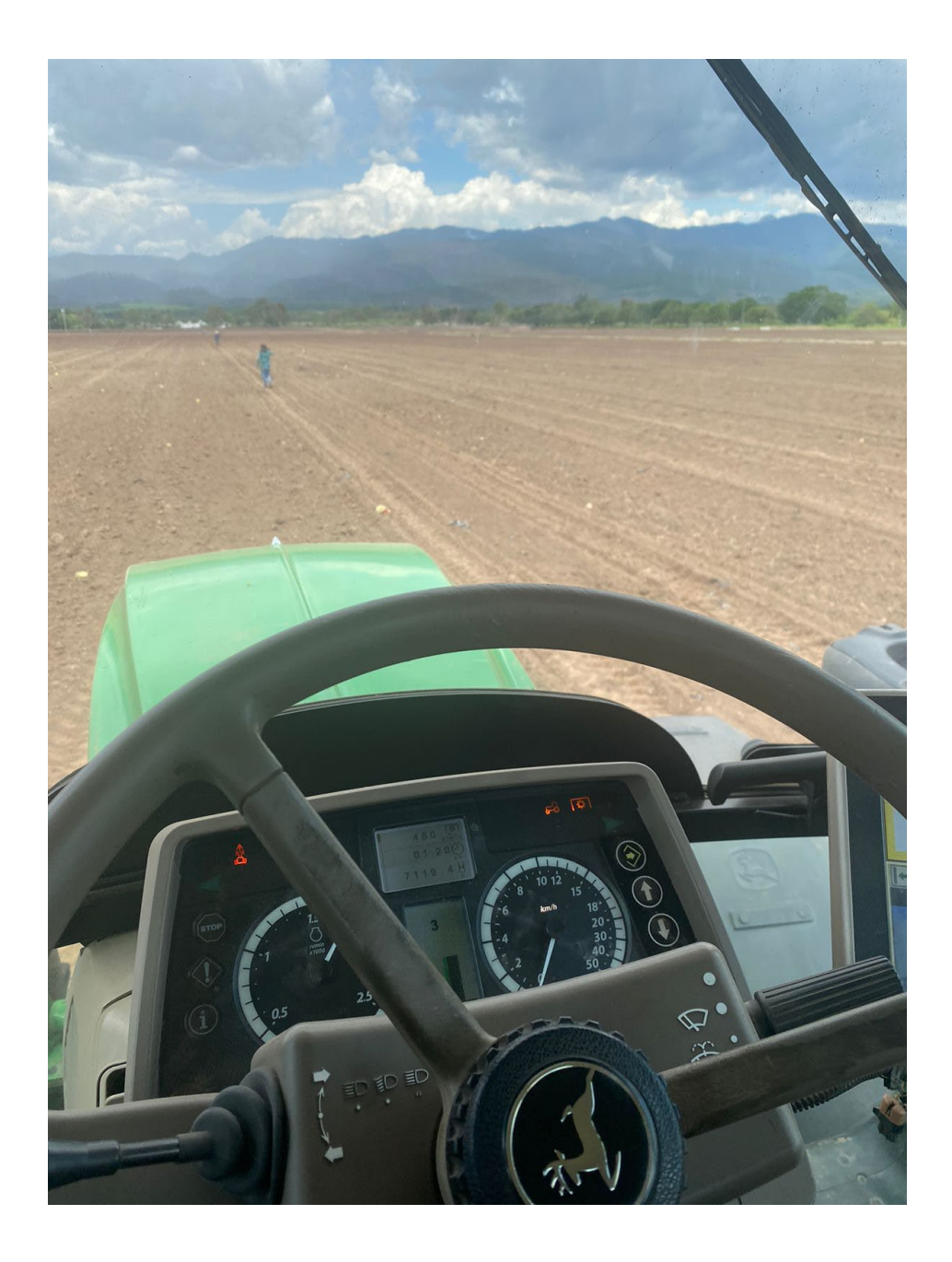

# **Anexo B**

<span id="page-46-0"></span>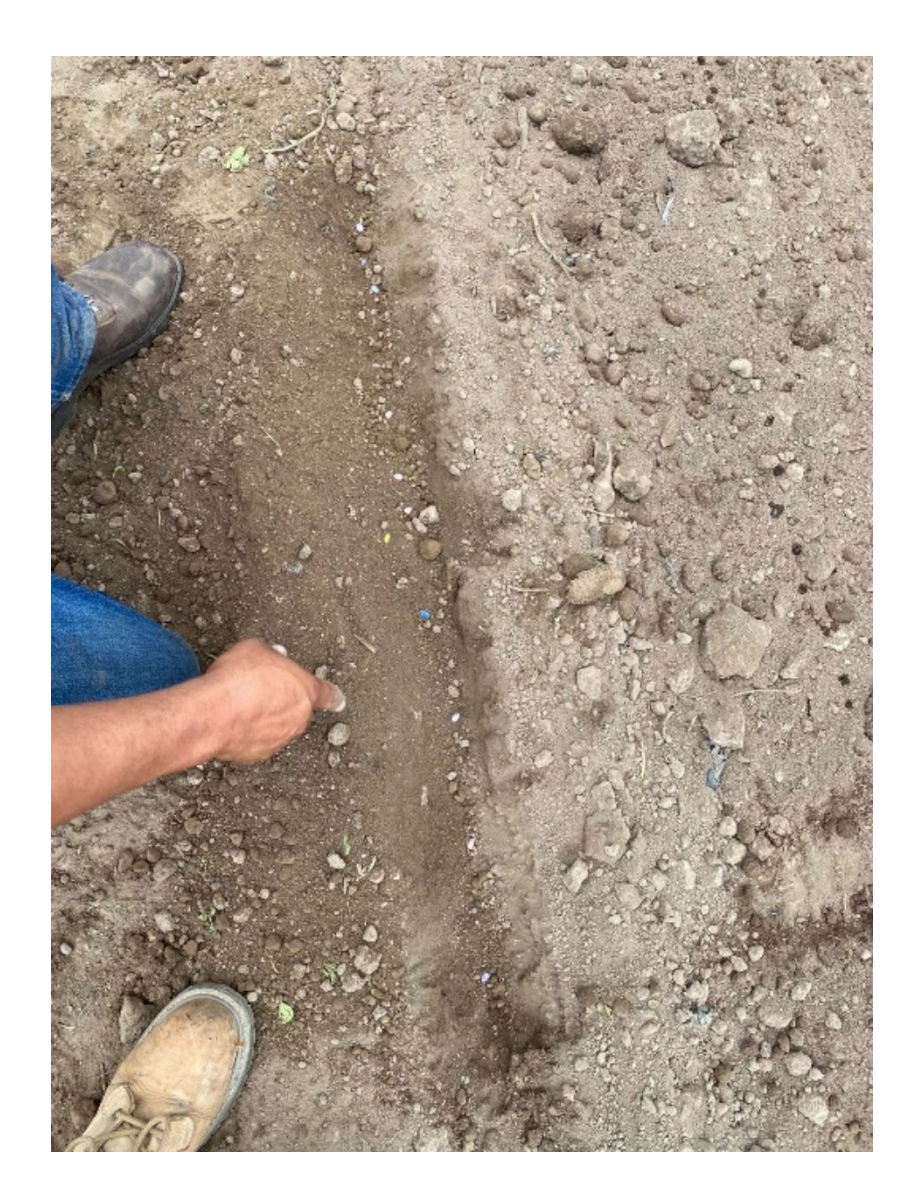

*Distribución de semillas en campo en siembra de Zona 1, EAP Zamorano*

# **Anexo C**

*Referencia de las semillas utilizadas para la siembra en Zona 1, EAP Zamorano*

<span id="page-47-0"></span>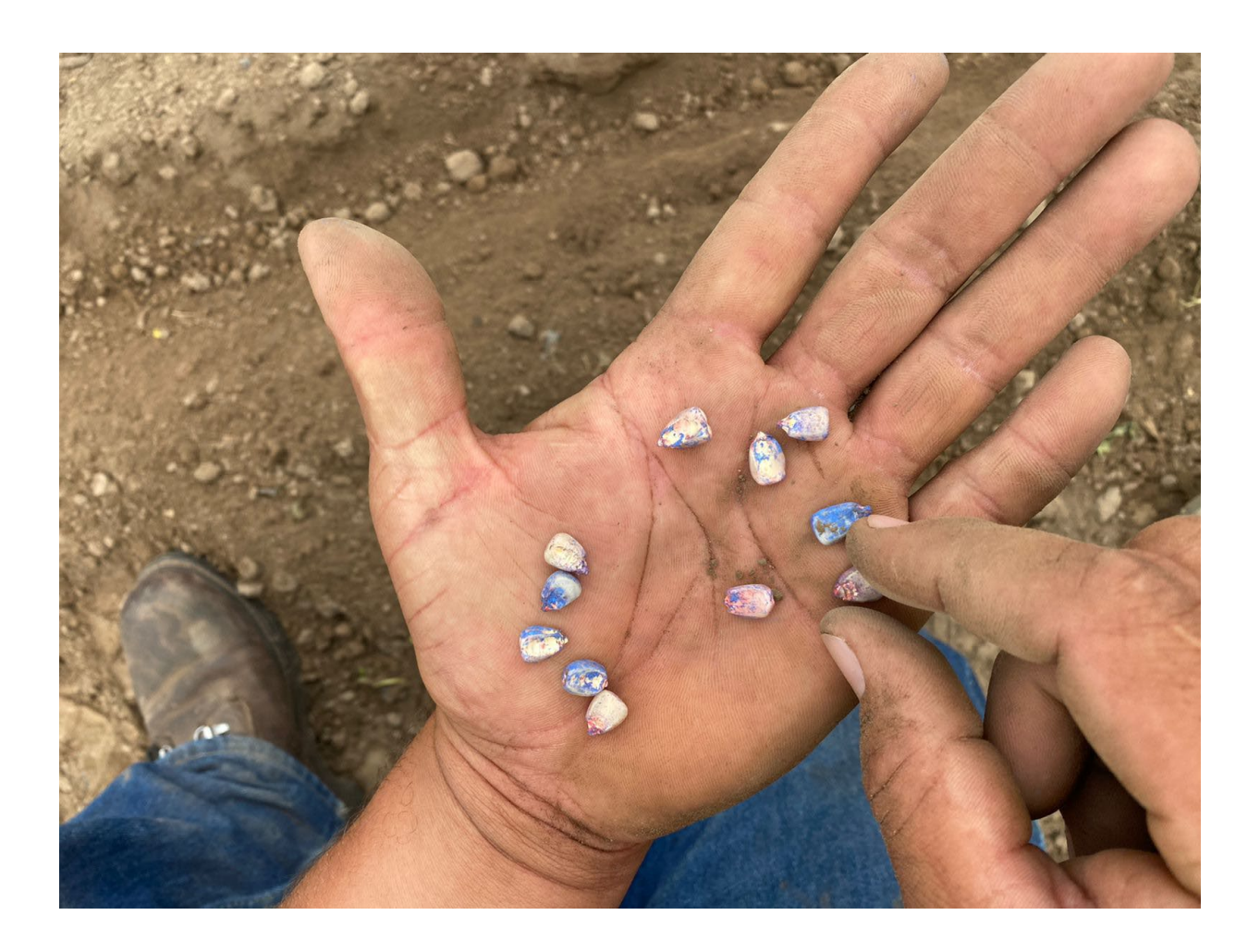

# **Anexo D**

# <span id="page-48-0"></span>*Informe de siembra que se genera en el Centro de Operaciones de la plataforma MyJohnDeere*

![](_page_48_Picture_2.jpeg)